# <span id="page-0-0"></span>**Manual de service pentru Dell™ Inspiron™ N5020/M5030/N5030**

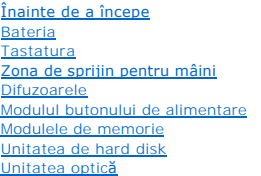

[Cardul wireless Mini-Card](file:///C:/data/systems/insN5030/ro/sm/minicard.htm#wp1180236) [Modul intern cu tehnologie wireless Bluetooth](file:///C:/data/systems/insN5030/ro/sm/btooth.htm#wp1190307)® [Bateria rotund](file:///C:/data/systems/insN5030/ro/sm/coinbatt.htm#wp1182375)ă [Radiatorul procesorului](file:///C:/data/systems/insN5030/ro/sm/cpucool.htm#wp1084976) [Modulul procesorului](file:///C:/data/systems/insN5030/ro/sm/cpu.htm#wp1179976) Afiş[ajul](file:///C:/data/systems/insN5030/ro/sm/display.htm#wp1109848) [Modulul camerei](file:///C:/data/systems/insN5030/ro/sm/camera.htm#wp1084976) [Placa de sistem](file:///C:/data/systems/insN5030/ro/sm/sysboard.htm#wp1000473) [Reprogramarea sistemului BIOS](file:///C:/data/systems/insN5030/ro/sm/bios.htm#wp1112264)

## **Note, atenţionări şi avertismente**

**X** NOTĂ: O NOTĂ indică informații importante care vă ajută să optimizați utilizarea computerului.

A ATENTIE: O ATENTIONARE indică un pericol potențial de deteriorare a hardware-ului sau de pierdere de date și vă arată cum să evitați problema.

**AVERTISMENT: Un AVERTISMENT indică un pericol potenţial de deteriorare a bunurilor, de vătămare corporală sau de deces.** 

#### **Informaţiile din acest document pot fi modificate fără notificare. © 2010 Dell Inc. Toate drepturile rezervate.**

Este strict interzisă reproducerea sub orice formă a acestor materiale, fără autorizaţia scrisă a Dell Inc.

Mărcile comerciale utilizate în acest text: *Dell,* logo-ul *DELL* și *Inspiron* sunt mărci comerciale ale Dell Inc.; *Bluetooth* este marcă comercială înregistrată deținută de Bluetooth SIG,<br>Inc. și este utilizată de cătr

Alte mărci comerciale și denumiri comerciale pot fiutilizate încest document pentru referire fie la entitățile care au drepturi asupra marcilor, fie la produsele<br>acestora. Dell Inc. neagă orice interes de proprietate asupr

Iunie 2010 Rev. A01

Model de reglementare: Seria P07F Tip de reglementare: P07F001; P07F002; P07F003

#### <span id="page-1-0"></span> **Înainte de a începe Manual de service pentru Dell™ Inspiron™ N5020/M5030/N5030**

- **O** Instrumente recomandate
- **O** Oprirea computerului
- [Înainte de a efectua lucrări în interiorul computerului](#page-1-3)

Acest manual oferă instrucțiuni pentru demontarea și montarea componentelor computerului dvs. Dacă nu se prevede altfel, fiecare procedură presupune că<br>sunt îndeplinite condițiile de mai jos:

- 1 Ati parcurs pașii din [Oprirea computerului](#page-1-2) și din [Înainte de a efectua lucrări în interiorul computerului](#page-1-3).
- l Aţi citit informaţiile de siguranţă livrate împreună cu computerul*.*
- l O componentă poate fi înlocuită sau dacă este achiziționată separat instalată prin efectuarea procedurilor de demontare în ordine inversă.

#### <span id="page-1-1"></span>**Instrumente recomandate**

Procedurile din acest document pot necesita următoarele instrumente:

- l Şurubelniţă mică cu vârful lat
- l Surubelnită Phillips
- l Ştift de plastic
- l Program executabil de actualizare a sistemului BIOS, disponibil la adresa **support.dell.com**

## <span id="page-1-2"></span>**Oprirea computerului**

ATENȚIE: Pentru a evita pierderea datelor, salvați și închideți toate fișierele deschise și ieșiți din toate programele deschise înainte să opriți<br>computerul.

- 1. Salvaţi şi închideţi toate fişierele deschise şi ieşiţi din toate programele deschise.
- 2. Închideţi sistemul de operare:

*Windows*® *7*:

Faceti clic pe Start **D** si pe **Shut Down (Închidere)**.

*Microsoft*® *Windows Vista*®:

Faceți clic pe Start<sup>(2</sup>, apoi pe săgeata in și faceți clic pe Shut Down (Închidere).

3. Asiguraţi-vă că aţi oprit computerul. In cazul în care computerul nu s-a oprit automat la închiderea sistemului de operare, apăsaţi şi ţineţi apăsat butonul<br>de alimentare până când computerul. se opreşte.

# <span id="page-1-3"></span>**Înainte de a efectua lucrări în interiorul computerului**

Utilizați următoarele instrucțiuni de siguranță pentru a vă proteja computerul împotriva eventualelor deteriorări și a vă asigura siguranța personală.

- AVERTISMENT: **Inainte de a efectua lucrări în interiorul computerului, citiț**i instrucțiunile de siguran**ță livrate împreună** cu acesta. Pentru<br>informații suplimentare despre cele mai bune practici privind siguranța, consu **adresa www.dell.com/regulatory\_compliance.**
- ATENŢIE: Pentru a evita descărcarea electrostatică, conectați-vă <mark>la împământare utilizând o brăț</mark>ară antistatică **sau atingând periodic o suprafață**<br>metalică nevopsită (cum ar fi un conector de pe computerul dvs.).
- ATENȚIE: Manipulați componentele și cardurile cu grijă. Nu atingeți componentele sau contactele de pe un card. Prindeți un card de margine sau<br>de suportul de montare metalic. Prindeți o componentă, cum ar fi un procesor, d
- ATENŢIE: Reparațiile la computerul dvs. trebuie să fie efectuate numai de un tehnician de service autorizat. Deteriorările datorate lucrărilor de<br>service neautorizate de că**tre Dell™ nu sunt acoperite de garanț**ie.
- ATENȚIE: **Atunci când deconectaț**i un cablu, trageți de conectorul său sau de lamela de tragere și nu de cablul propriu-zis. Unele cabluri au<br>conectori cu lamele de fixare; dacă deconectați acest tip de cablu, apăsa**ți pe**

conectorii, țineți-i aliniați drept pentru a evita îndoirea pinilor conectorilor. De asemenea, înainte să conectați un cablu, asigurați-vă că ambii<br>conectori sunt orientați și aliniați corect.

**ATENŢIE: Pentru a evita deteriorarea computerului urmaţi paşii de mai jos înainte de a efectua lucrări în interiorul computerului.** 

- 1. Asiguraţi-vă că suprafaţa de lucru este plană şi curată pentru a preveni zgârierea capacului computerului.
- 2. Închideți computerul (consultați [Oprirea computerului\)](#page-1-2) și toate dispozitivele atașate.

**ATENŢIE: Pentru a deconecta un cablu de reţea, întâi decuplaţi cablul de la computer, apoi decuplaţi-l de la dispozitivul de reţea.**

- 3. Deconectaţi toate cablurile de telefon sau de reţea de la computer.
- 4. Apăsaţi şi scoateţi toate cardurile instalate din cititorul de carduri media.
- 5. Deconectaţi computerul şi toate dispozitivele ataşate de la prizele electrice.
- 6. Deconectaţi toate dispozitivele ataşate de la computer.
- ATENȚIE: Pentru a preveni deteriorarea plăcii de sistem, scoateți bateria principală (consultați <u>Demontarea bateriei</u>) în<mark>ainte de a efectua lucră</mark>ri<br>în interiorul computerului.
- 7. Scoateți bateria (consultați [Demontarea bateriei\)](file:///C:/data/systems/insN5030/ro/sm/removeba.htm#wp1185372).
- 8. Intoarceţi computerul cu partea superioară orientată în sus, deschideţi afişajul şi apăsaţi pe butonul de alimentare pentru a conecta placa de sistem la<br>împământare.

#### <span id="page-3-0"></span> **Reprogramarea sistemului BIOS Manual de service pentru Dell™ Inspiron™ N5020/M5030/N5030**

Este posibil ca sistemul BIOS s**ă necesite reprogramarea atunci când o actualizare este disponibilă sau când înlocuiţi p**laca de sistem. Pentru a reprograma<br>sistemul BIOS:

- 1. Porniţi computerul.
- 2. Accesaţi **support.dell.com/support/downloads**.
- 3. Localizaţi fişierul de actualizare a sistemului BIOS pentru computerul dvs.:

**NOTĂ**: Eticheta de service a computerului dvs. se află pe o etichetă aflată pe partea de jos a computerului.

Dacă deţineţi eticheta de service:

- a. Faceţi clic pe **Enter a Service Tag (Introducere Etichetă de service)**.
- b. Introduceţi Eticheta de service a computerului în câmpul **Enter a service tag (Introducere Etichetă de service):**, faceţi clic pe **Go (Salt la)** şi treceţi la [pasul 4](#page-3-1).

Dacă nu deţineţi eticheta de service:

- a. Selectaţi tipul de produs din lista **Select Your Product Family (Selectare familie de produse)**.
- b. Selectaţi marca produsului din lista **Select Your Product Line (Selectare linie de produse)**.
- c. Selectaţi numărul modelului de produs din lista **Select Your Product Model (Selectare model produs)**.

**NOTĂ:** Dacă aţi ales alt model şi doriţi să reluaţi, faceţi clic pe **Start Over (Repornire)** în partea din dreapta sus a meniului.

- d. Faceţi clic pe **Confirm (Confirmare)**.
- <span id="page-3-1"></span>4. Pe ecran va apărea o listă de rezultate. Faceţi clic pe **BIOS**.
- 5. Faceţi clic pe **Download Now (Descărcare acum)** pentru a descărca cel mai recent fişier BIOS. Apare fereastra **File Download (Descărcare fişier)**.
- 6. Faceţi clic pe **Save (Salvare)** pentru a salva fişierul pe desktop. Fişierul se descarcă pe desktopul dvs.
- 7. Faceți clic pe **Close (Inchidere)** dacă se afișează fereastra **Download Complete (Descărcare terminată)**.<br>Pictograma fișierului apare pe desktopul dvs. și este denumită la fel ca fișierul de actualizare pentru BIOS desc
- 8. Faceți dublu clic pe pictograma fișierului de pe desktop și urmați instrucțiunile de pe ecran.

#### <span id="page-4-0"></span> **Modul intern cu tehnologie wireless Bluetooth® Manual de service pentru Dell™ Inspiron™ N5020/M5030/N5030**

- [Demontarea modulului Bluetooth](#page-4-1)
- **O** Remontarea modulului Bluetooth
- AVERTISMENT: **Inainte de a efectua lucrări în interiorul computerului, citiț**i instrucțiunile de siguranț**ă livrate împreună** cu acesta. Pentru<br>informații suplimentare despre cele mai bune practici privind siguranța, consu
- ATENŢIE: Reparațiile la computerul dvs. trebuie să fie efectuate numai de un tehnician de service autorizat. Deteriorările datorate lucrărilor de<br>service neautorizate de că**tre Dell™ nu sunt acoperite de garanț**ie.
- ATENŢIE: Pentru a evita descărcarea electrostatică, conectați-vă <mark>la împământare utilizând o brăț</mark>ară antistatică **sau atingând periodic o suprafață**<br>metalică nevopsită (cum ar fi un conector de pe computerul dvs.).
- ATENȚIE: Pentru a preveni deteriorarea plăcii de sistem, scoateți bateria principală (consultați <u>Demontarea bateriei</u>) în<mark>ainte de a efectua lucră</mark>ri<br>în interiorul computerului.

Dacă, împreună cu computerul dvs. ați comandat și un card cu tehnologie wireless Bluetooth® acesta este deja instalat.

#### <span id="page-4-1"></span>**Demontarea modulului Bluetooth**

- 1. Urmați instrucțiunile din [Înainte de a începe](file:///C:/data/systems/insN5030/ro/sm/before.htm#wp1435071).
- 2. Scoateți bateria (consultați [Demontarea bateriei\)](file:///C:/data/systems/insN5030/ro/sm/removeba.htm#wp1185372).
- 3. Demontați tastatura (consultați [Demontarea tastaturii\)](file:///C:/data/systems/insN5030/ro/sm/keyboard.htm#wp1184546).
- 4. Demontați zona de sprijin pentru mâini (consultați [Demontarea zonei de sprijin pentru mâini](file:///C:/data/systems/insN5030/ro/sm/palmrest.htm#wp1044787)).
- 5. Scoateţi şurubul care fixează modulul Bluetooth pe conectorul de pe placa de sistem.
- 6. Scoateţi cardul de pe placa de sistem.

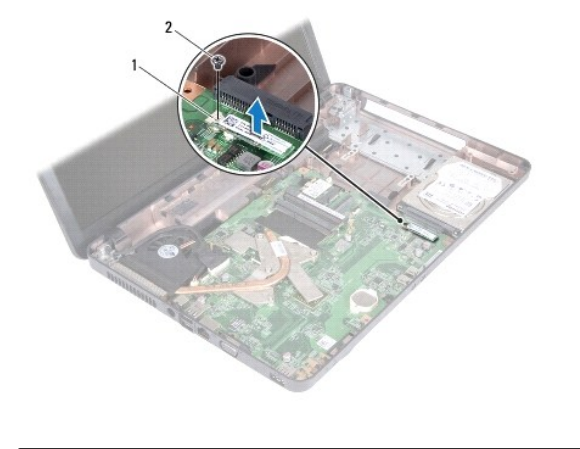

modul Bluetooth 2 surub

## <span id="page-4-2"></span>**Remontarea modulului Bluetooth**

- 1. Urmați instrucțiunile din [Înainte de a începe](file:///C:/data/systems/insN5030/ro/sm/before.htm#wp1435071).
- 2. Aliniați conectorul de pe modulul Bluetooth cu conectorul de pe placa de sistem și apăsați pe cardul Bluetooth până când acesta este complet fixat.
- 3. Remontați surubul care fixează modulul Bluetooth pe placa de sistem.
- 4. Remontați zona de sprijin pentru mâini (consultați [Remontarea zonei de sprijin pentru mâini](file:///C:/data/systems/insN5030/ro/sm/palmrest.htm#wp1051018)).
- 5. Remontați tastatura (consultați [Remontarea tastaturii\)](file:///C:/data/systems/insN5030/ro/sm/keyboard.htm#wp1179994).
- 6. Remontați bateria (consultați [Remontarea bateriei](file:///C:/data/systems/insN5030/ro/sm/removeba.htm#wp1185330)).

ATENȚIE: **Inainte de a porni computerul, remontaț**i toate șuruburile și asigurați-vă că nu ră**mâne niciun** șurub rătăcit în interiorul computerului. In<br>caz contrar, computerul se poate deteriora.

#### <span id="page-6-0"></span> **Modulul camerei**

#### **Manual de service pentru Dell™ Inspiron™ N5020/M5030/N5030**

- [Demontarea modulului camerei](#page-6-1)
- [Remontarea modulului camerei](#page-6-2)
- AVERTISMENT: **Inainte de a efectua lucrări în interiorul computerului, citiț**i instrucțiunile de siguran**ță livrate împreună** cu acesta. Pentru<br>informații suplimentare despre cele mai bune practici privind siguranța, consu **adresa www.dell.com/regulatory\_compliance.**
- ATENŢIE: Reparațiile la computerul dvs. trebuie să fie efectuate numai de un tehnician de service autorizat. Deteriorările datorate lucrărilor de<br>service neautorizate de că**tre Dell™ nu sunt acoperite de garanț**ie.
- ATENŢIE: Pentru a evita descărcarea electrostatică, conectați-vă <mark>la împământare utilizând o brăț</mark>ară antistatică **sau atingând periodic o suprafață**<br>metalică nevopsită (cum ar fi un conector de pe computerul dvs.).

ATENȚIE: Pentru a preveni deteriorarea plăcii de sistem, scoateți bateria principală (consultați <u>Demontarea bateriei</u>) în<mark>ainte de a efectua lucră</mark>ri<br>în interiorul computerului.

## <span id="page-6-1"></span>**Demontarea modulului camerei**

- 1. Urmați instrucțiunile din [Înainte de a începe](file:///C:/data/systems/insN5030/ro/sm/before.htm#wp1435071).
- 2. Scoateți bateria (consultați [Demontarea bateriei\)](file:///C:/data/systems/insN5030/ro/sm/removeba.htm#wp1185372).
- 3. Demontați tastatura (consultați [Demontarea tastaturii\)](file:///C:/data/systems/insN5030/ro/sm/keyboard.htm#wp1184546).
- 4. Demontați zona de sprijin pentru mâini (consultați [Demontarea zonei de sprijin pentru mâini](file:///C:/data/systems/insN5030/ro/sm/palmrest.htm#wp1044787)).
- 5. Demontați ansamblul afișajului (consultați [Demontarea ansamblului afi](file:///C:/data/systems/insN5030/ro/sm/display.htm#wp1202894)șajului).
- 6. Demontați cadrul afișajului (consultați [Demontarea cadrului afi](file:///C:/data/systems/insN5030/ro/sm/display.htm#wp1202903)șajului).
- 7. Eliberaţi modulul camerei din dispozitivele de blocare care îl fixează pe capacul afişajului.
- 8. Ridicaţi modulul camerei de pe capacul afişajului.

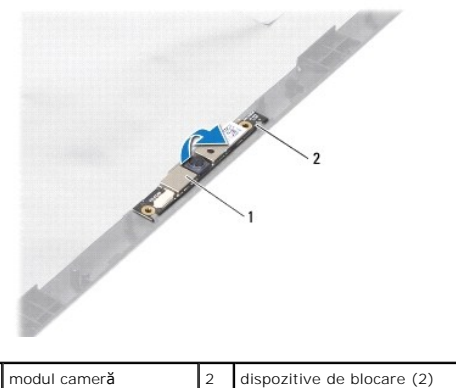

## <span id="page-6-2"></span>**Remontarea modulului camerei**

- 1. Urmați instrucțiunile din [Înainte de a începe](file:///C:/data/systems/insN5030/ro/sm/before.htm#wp1435071).
- 2. Glisaţi modulul de memorie pe sub dispozitivele de blocare până când este complet fixat.
- 3. Remontați cadrul afișajului (consultați [Remontarea cadrului afi](file:///C:/data/systems/insN5030/ro/sm/display.htm#wp1183865)șajului).
- 4. Remontați ansamblul afișajului (consultați [Remontarea ansamblului afi](file:///C:/data/systems/insN5030/ro/sm/display.htm#wp1183623)șajului).
- 5. Remontați zona de sprijin pentru mâini (consultați [Remontarea zonei de sprijin pentru mâini](file:///C:/data/systems/insN5030/ro/sm/palmrest.htm#wp1051018)).
- 6. Remontați tastatura (consultați [Remontarea tastaturii\)](file:///C:/data/systems/insN5030/ro/sm/keyboard.htm#wp1179994).
- 7. Remontați bateria (consultați [Remontarea bateriei](file:///C:/data/systems/insN5030/ro/sm/removeba.htm#wp1185330)).

ATENȚIE: **Inainte de a porni computerul, remontaț**i toate șuruburile și asigurați-vă că nu rămâne niciun șurub rătăcit în interiorul computerului. In<br>caz contrar, computerul se poate deteriora.

- <span id="page-8-0"></span> **Bateria rotundă Manual de service pentru Dell™ Inspiron™ N5020/M5030/N5030**
- Îndepă[rtarea bateriei rotunde](#page-8-1)
- **O** Remontarea bateriei rotunde
- $\Lambda$ AVERTISMENT: **Inainte de a efectua lucrări în interiorul computerului, citiț**i instrucțiunile de siguran**ță livrate împreună** cu acesta. Pentru<br>informații suplimentare despre cele mai bune practici privind siguranța, consu **adresa www.dell.com/regulatory\_compliance.**
- ATENŢIE: Reparațiile la computerul dvs. trebuie să fie efectuate numai de un tehnician de service autorizat. Deteriorările datorate lucrărilor de<br>service neautorizate de că**tre Dell™ nu sunt acoperite de garanț**ie.
- ATENŢIE: Pentru a evita descărcarea electrostatică, conectați-vă <mark>la împământare utilizând o brăț</mark>ară antistatică **sau atingând periodic o suprafață**<br>metalică nevopsită (cum ar fi un conector de pe computerul dvs.).
- ATENȚIE: Pentru a preveni deteriorarea plăcii de sistem, scoateți bateria principală (consultați <u>Demontarea bateriei</u>) în<mark>ainte de a efectua lucră</mark>ri<br>în interiorul computerului.

# <span id="page-8-1"></span>**Îndepărtarea bateriei rotunde**

- 1. Urmaţi instrucţiunile din *[Înainte de a începe](file:///C:/data/systems/insN5030/ro/sm/before.htm#wp1435071)*.
- 2. Scoateți bateria (consultați [Demontarea bateriei\)](file:///C:/data/systems/insN5030/ro/sm/removeba.htm#wp1185372).
- 3. Demontați tastatura (consultați [Demontarea tastaturii\)](file:///C:/data/systems/insN5030/ro/sm/keyboard.htm#wp1184546).
- 4. Demontați zona de sprijin pentru mâini (consultați [Demontarea zonei de sprijin pentru mâini](file:///C:/data/systems/insN5030/ro/sm/palmrest.htm#wp1044787)).
- 5. Utilizând un ştift de plastic, scoateţi bateria rotundă din slotul de pe placa de sistem.

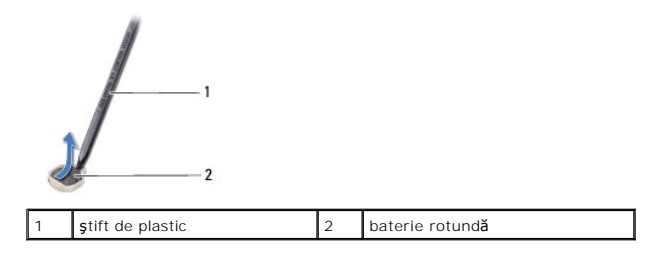

## <span id="page-8-2"></span>**Remontarea bateriei rotunde**

- 1. Urmați instrucțiunile din [Înainte de a începe](file:///C:/data/systems/insN5030/ro/sm/before.htm#wp1435071).
- 2. Ţineţi bateria rotundă cu faţa pozitivă orientată în sus.
- 3. Glisaţi bateria rotundă în slot şi apăsaţi uşor până la fixarea în poziţie.
- 4. Remontați zona de sprijin pentru mâini (consultați [Remontarea zonei de sprijin pentru mâini](file:///C:/data/systems/insN5030/ro/sm/palmrest.htm#wp1051018)).
- 5. Remontați tastatura (consultați [Remontarea tastaturii\)](file:///C:/data/systems/insN5030/ro/sm/keyboard.htm#wp1179994).
- 6. Remontaţi bateria (consultaţi [Remontarea bateriei](file:///C:/data/systems/insN5030/ro/sm/removeba.htm#wp1185330)).

ATENȚIE: **Inainte de a porni computerul, remontaț**i toate șuruburile și asigurați-vă că nu rămâne niciun șurub rătăcit în interiorul computerului. In<br>caz contrar, computerul se poate deteriora.

#### <span id="page-9-0"></span> **Modulul procesorului Manual de service pentru Dell™ Inspiron™ N5020/M5030/N5030**

- [Demontarea modulului procesorului](#page-9-1)
- [Remontarea modulului procesorului](#page-10-0)
- $\Lambda$ AVERTISMENT: **Inainte de a efectua lucrări în interiorul computerului, citiț**i instrucțiunile de siguran**ță livrate împreună** cu acesta. Pentru<br>informații suplimentare despre cele mai bune practici privind siguranța, consu **adresa www.dell.com/regulatory\_compliance.**
- ATENŢIE: Reparațiile la computerul dvs. trebuie să fie efectuate numai de un tehnician de service autorizat. Deteriorările datorate lucrărilor de<br>service neautorizate de că**tre Dell™ nu sunt acoperite de garanț**ie.
- ATENŢIE: Pentru a evita descărcarea electrostatică, conectați-vă <mark>la împământare utilizând o brăț</mark>ară antistatică **sau atingând periodic o suprafață**<br>metalică nevopsită (cum ar fi un conector de pe computerul dvs.).

ATENȚIE: Pentru a preveni deteriorarea plăcii de sistem, scoateți bateria principală (consultați <u>Demontarea bateriei</u>) în<mark>ainte de a efectua lucră</mark>ri<br>în interiorul computerului.

## <span id="page-9-1"></span>**Demontarea modulului procesorului**

- 1. Urmați instrucțiunile din [Înainte de a începe](file:///C:/data/systems/insN5030/ro/sm/before.htm#wp1435071).
- 2. Scoateți bateria (consultați [Demontarea bateriei\)](file:///C:/data/systems/insN5030/ro/sm/removeba.htm#wp1185372).
- 3. Demontați tastatura (consultați [Demontarea tastaturii\)](file:///C:/data/systems/insN5030/ro/sm/keyboard.htm#wp1184546).
- 4. Demontați zona de sprijin pentru mâini (consultați [Demontarea zonei de sprijin pentru mâini](file:///C:/data/systems/insN5030/ro/sm/palmrest.htm#wp1044787)).
- 5. Demontați radiatorul procesorului (consultați [Demontarea radiatorului procesorului\)](file:///C:/data/systems/insN5030/ro/sm/cpucool.htm#wp1137247).
- ATENȚIE: Pentru a preveni contactul intermitent între șurubul cu camă al soclului ZIF și procesor la demontarea sau înlocuirea procesorului,<br>apăsați pentru a aplica o presiune ușoară pe centrul procesorului în timp ce roti
- A TENTIE: Pentru a evita deteriorarea procesorului, țineți șurubelnița în așa fel încât să fie perpendiculară pe procesor atunci când rotiți șurubul **cu camă.**
- 6. Pentru a desprinde soclul ZIF, utilizaţi o şurubelniţă plată, mică și rotiţi şurubul cu camă al soclului ZIF în sens invers acelor de ceasornic până ce ajunge<br>Ia capăt.

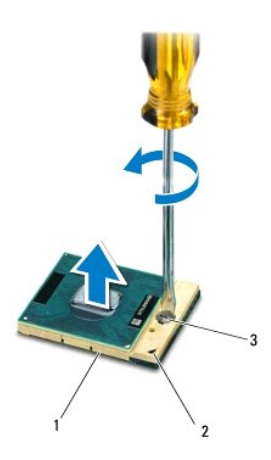

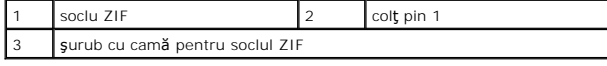

A ATENTIE: Pentru a asigura o răcire maximă a procesorului, nu atingeți zonele de transfer de căldură de pe ansamblul de răcire termică a **procesorului. Uleiurile din pielea dvs. pot reduce capacitatea de transfer de căldură a plăcuţelor termice.**

<span id="page-10-1"></span>A TENTIE: Atunci când îndepărtați modulul procesorului, trageți modulul drept în sus. Aveți grijă să nu îndoiți pinii de pe modulul procesorului.

7. Ridicati modulul procesorului din soclul ZIF.

## <span id="page-10-0"></span>**Remontarea modulului procesorului**

**NOTA**: Dacă instalați un procesor nou, veți primi un nou ansamblu de răcire care va include o plăcuță termică atașată sau veți primi o plăcuță termică<br>nouă, î**mpreun**ă cu documentația care indică instalarea corectă.

1. Urmați instrucțiunile din [Înainte de a începe](file:///C:/data/systems/insN5030/ro/sm/before.htm#wp1435071).

2. Aliniaţi colţul pinului 1 al modulului procesorului cu colţul pinului 1 al soclului ZIF, apoi introduceţi modulul procesorului.

**NOTĂ:** Colţul pinului 1 al modulului procesorului are un triunghi care se aliniază cu triunghiul de pe colţul pinului 1 al soclului ZIF.

Atunci când modulul procesorului este montat corect, toate cele patru colţuri sunt aliniate la aceeaşi înălţime. Dacă unul sau mai multe colţuri ale modulului sunt mai sus decât celelalte, modulul nu este fixat corect.

ATENȚIE: Pentru a evita deteriorarea procesorului, țineți șurubelni**ța în așa fel încât aceasta să** fie perpendiculară pe modulul procesorului atunci<br>c**ând rotiți ș**urubul cu camă.

- 3. Strângeţi soclul ZIF, răsucind în sensul acelor de ceasornic capul şurubului pentru a fixa modulul procesorului pe placa de sistem.
- 4. Remontați radiatorul procesorului (consultați [Remontarea radiatorului procesorului\)](file:///C:/data/systems/insN5030/ro/sm/cpucool.htm#wp1122720).
- 5. Remontați zona de sprijin pentru mâini (consultați [Remontarea zonei de sprijin pentru mâini](file:///C:/data/systems/insN5030/ro/sm/palmrest.htm#wp1051018)).
- 6. Remontați tastatura (consultați [Remontarea tastaturii\)](file:///C:/data/systems/insN5030/ro/sm/keyboard.htm#wp1179994).
- 7. Remontați bateria (consultați [Remontarea bateriei](file:///C:/data/systems/insN5030/ro/sm/removeba.htm#wp1185330)).

ATENȚIE: **Inainte de a porni computerul, remontaț**i toate șuruburile și asigurați-vă că nu ră**mâne niciun** șurub rătăcit în interiorul computerului. In<br>caz contrar, computerul se poate deteriora.

#### <span id="page-11-0"></span> **Radiatorul procesorului Manual de service pentru Dell™ Inspiron™ N5020/M5030/N5030**

- **O** Demontarea radiatorului procesorului
- [Remontarea radiatorului procesorului](#page-12-1)
- AVERTISMENT: **Inainte de a efectua lucrări în interiorul computerului, citiț**i instrucțiunile de siguran**ță livrate împreună** cu acesta. Pentru<br>informații suplimentare despre cele mai bune practici privind siguranța, consu **adresa www.dell.com/regulatory\_compliance.**
- **AVERTISMENT: În cazul în care scoateţi radiatorul procesorului din computer în timp ce acesta este fierbinte, nu atingeţi carcasa metalică a radiatorului.**
- ATENŢIE: Reparațiile la computerul dvs. trebuie să fie efectuate numai de un tehnician de service autorizat. Deteriorările datorate lucrărilor de<br>service neautorizate de că**tre Dell™ nu sunt acoperite de garanț**ie.
- A ATENTIE: Pentru a evita descărcarea electrostatică, conectați-vă la împământare utilizând o brățară antistatică sau atingând periodic o suprafață **metalică nevopsită (cum ar fi un conector de pe computerul dvs.).**
- ATENȚIE: Pentru a preveni deteriorarea plăcii de sistem, scoateți bateria principală (consultați <u>Demontarea bateriei</u>) în<mark>ainte de a efectua lucră</mark>ri<br>în interiorul computerului.

## <span id="page-11-1"></span>**Demontarea radiatorului procesorului**

- 1. Urmați instrucțiunile din [Înainte de a începe](file:///C:/data/systems/insN5030/ro/sm/before.htm#wp1435071).
- 2. Scoateți bateria (consultați [Demontarea bateriei\)](file:///C:/data/systems/insN5030/ro/sm/removeba.htm#wp1185372).
- 3. Demontați tastatura (consultați [Demontarea tastaturii\)](file:///C:/data/systems/insN5030/ro/sm/keyboard.htm#wp1184546).
- 4. Demontați zona de sprijin pentru mâini (consultați [Demontarea zonei de sprijin pentru mâini](file:///C:/data/systems/insN5030/ro/sm/palmrest.htm#wp1044787)).
- 5. Scoateţi banda adezivă care fixează cablul afişajului pe radiatorul procesorului.
- **NOTĂ:** Înainte de a le deconecta, reţineţi orientarea cablurilor.
- 6. Deconectaţi cablul ventilatorului şi cablul afişajului din conectorii de pe placa de sistem.

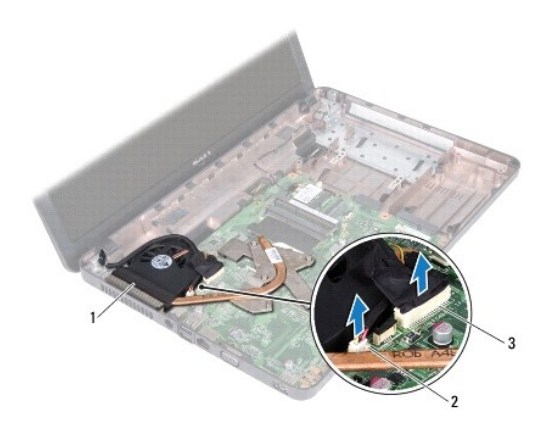

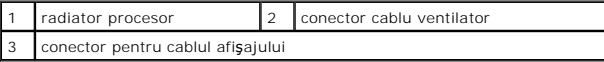

- 7. Succesiv (în ordinea indicată pe radiatorul procesorului), slăbiți cele patru șuruburi captive care fixează radiatorul procesorului pe placa de sistem.
- $\%$  **NOT<b>Ä**: Aspectul și numărul şuruburilor de pe radiatorul procesorului pot varia în funcție de modelul computerului dvs.

8. Ridicaţi radiatorul procesorului de pe placa de sistem.

<span id="page-12-0"></span>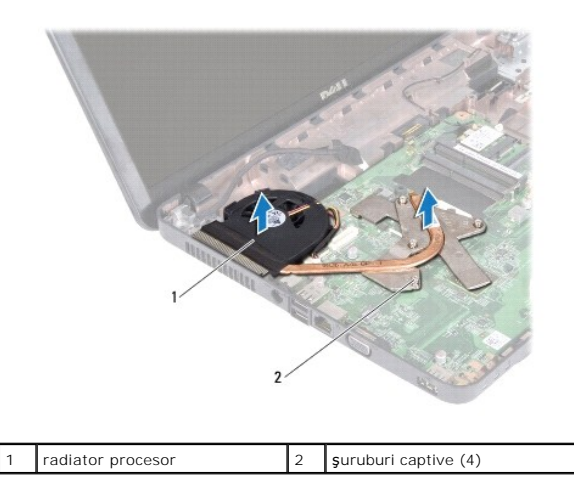

## <span id="page-12-1"></span>**Remontarea radiatorului procesorului**

**NOTĂ:** Acest procedeu presupune faptul că aţi scos deja radiatorul procesorului şi că sunteţi pregătit să îl înlocuiţi.

- 1. Urmați instrucțiunile din [Înainte de a începe](file:///C:/data/systems/insN5030/ro/sm/before.htm#wp1435071).
- 2. Aşezaţi radiatorul procesorului pe placa de sistem.
- 3. Aliniaţi cele patru şuruburi captive de pe radiatorul procesorului cu orificiile pentru şuruburi de pe placa de sistem şi strângeţi-l**e succesiv (în ordinea**<br>indicată pe radiatorul procesorului).

**A** NOT**Ă**: Aspectul și numărul șuruburilor de pe radiatorul procesorului pot varia în funcție de modelul computerului dvs.

4. Amplasaţi cablurile prin ghidajele de orientare Conectaţi cablul ventilatorului şi cablul afişajului la conectorii de pe placa de sistem.

- 5. Înlocuiţi banda adezivă care fixează cablul afişajului pe radiatorul procesorului.
- 6. Remontați zona de sprijin pentru mâini (consultați [Remontarea zonei de sprijin pentru mâini](file:///C:/data/systems/insN5030/ro/sm/palmrest.htm#wp1051018)).
- 7. Remontați tastatura (consultați [Remontarea tastaturii\)](file:///C:/data/systems/insN5030/ro/sm/keyboard.htm#wp1179994).
- 8. Remontați bateria (consultați [Remontarea bateriei](file:///C:/data/systems/insN5030/ro/sm/removeba.htm#wp1185330)).

ATENȚIE: **Inainte de a porni computerul, remontaț**i toate șuruburile și asigurați-vă că nu ră**mâne niciun** șurub rătăcit în interiorul computerului. In<br>caz contrar, computerul se poate deteriora.

## <span id="page-13-0"></span> **Afişajul**

**Manual de service pentru Dell™ Inspiron™ N5020/M5030/N5030** 

- **•** [Ansamblul afi](#page-13-1)sajului
- **O** [Cadrul afi](#page-14-1)sajului
- [Panoul afi](#page-15-1)şajului
- AVERTISMENT: **Inainte de a efectua lucrări în interiorul computerului, citiț**i instrucțiunile de siguranț**ă livrate împreună** cu acesta. Pentru<br>informații suplimentare despre cele mai bune practici privind siguranța, consu
- ATENŢIE: Reparațiile la computerul dvs. trebuie să fie efectuate numai de un tehnician de service autorizat. Deteriorările datorate lucrărilor de<br>service neautorizate de că**tre Dell™ nu sunt acoperite de garanț**ie.
- ATENŢIE: Pentru a evita descărcarea electrostatică, conectați-vă <mark>la împământare utilizând o brăț</mark>ară antistatică **sau atingând periodic o suprafață**<br>metalică nevopsită (cum ar fi un conector de pe computerul dvs.).
- ATENȚIE: Pentru a preveni deteriorarea plăcii de sistem, scoateți bateria principală (consultați <u>Demontarea bateriei</u>) în<mark>ainte de a efectua lucră</mark>ri<br>în interiorul computerului.

## <span id="page-13-1"></span>**Ansamblul afişajului**

#### <span id="page-13-2"></span>**Demontarea ansamblului afişajului**

- 1. Urmați instrucțiunile din [Înainte de a începe](file:///C:/data/systems/insN5030/ro/sm/before.htm#wp1435071).
- 2. Scoateți bateria (consultați [Demontarea bateriei\)](file:///C:/data/systems/insN5030/ro/sm/removeba.htm#wp1185372).
- 3. Demontați tastatura (consultați [Demontarea tastaturii\)](file:///C:/data/systems/insN5030/ro/sm/keyboard.htm#wp1184546).
- 4. Scoateţi cele două şuruburi care fixează ansamblul afişajului pe baza computerului.

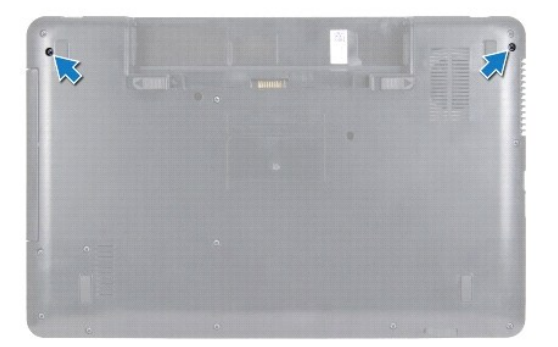

- 5. Demontați zona de sprijin pentru mâini (consultați [Demontarea zonei de sprijin pentru mâini](file:///C:/data/systems/insN5030/ro/sm/palmrest.htm#wp1044787)).
- 6. Întoarceţi computerul invers şi deschideţi afişajul la un unghi cât mai larg.
- 7. Reţineţi orientarea cablului de antenă a cardului wireless Mini-Card şi deconectaţi cablul de la card.
- 8. Deconectaţi cablul afişajului din conectorul de pe placa de sistem şi scoateţi- I din ghidajul de orientare.
- 9. Scoateţi cele două şuruburi (câte unul pe fiecare parte) care fixează ansamblul afişajului pe baza computerului.
- 10. Ridicaţi şi scoateţi ansamblul afişajului de pe baza computerului.

<span id="page-14-0"></span>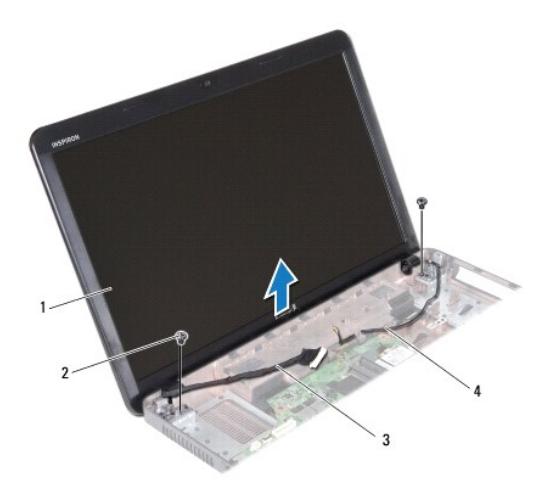

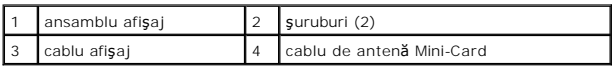

## <span id="page-14-2"></span>**Remontarea ansamblului afişajului**

- 1. Urmați instrucțiunile din [Înainte de a începe](file:///C:/data/systems/insN5030/ro/sm/before.htm#wp1435071).
- 2. Aşezaţi ansamblul afişajului în poziție și remontați cele două şuruburi (câte unul pe fiecare parte) care fixează ansamblul afișajului pe baza computerului.
- 3. Montaţi cablul afişajului în ghidajele de orientare şi conectaţi cablul la conectorul de pe placa de sistem.
- 4. Montaţi cablul de antenă a cardului Mini-Card în ghidajele de orientare şi conectaţi cablul de antenă a cardului Mini-Card la conectorul de pe card.
- 5. Întoarceţi computerul invers şi remontaţi cele două şuruburi pe baza computerului.
- 6. Remontați zona de sprijin pentru mâini (consultați [Remontarea zonei de sprijin pentru mâini](file:///C:/data/systems/insN5030/ro/sm/palmrest.htm#wp1051018)).
- 7. Remontați tastatura (consultați [Remontarea tastaturii\)](file:///C:/data/systems/insN5030/ro/sm/keyboard.htm#wp1179994).
- 8. Remontați bateria (consultați [Remontarea bateriei](file:///C:/data/systems/insN5030/ro/sm/removeba.htm#wp1185330)).

ATENȚIE: **Inainte de a porni computerul, remontaț**i toate șuruburile și asigurați-vă că nu ră**mâne niciun** șurub rătăcit în interiorul computerului. In<br>caz contrar, computerul se poate deteriora.

# <span id="page-14-1"></span>**Cadrul afişajului**

#### <span id="page-14-3"></span>**Demontarea cadrului afişajului**

**ATENŢIE: Cadrul afişajului este extrem de fragil. Acordaţi o atenţie maximă la scoaterea cadrului pentru a preveni deteriorarea acestuia.**

- 1. Urmați instrucțiunile din [Înainte de a începe](file:///C:/data/systems/insN5030/ro/sm/before.htm#wp1435071).
- 2. Demontați ansamblul afișajului (consultați [Demontarea ansamblului afi](#page-13-2)șajului).
- 3. Cu ajutorul degetelor, trageţi cu atenţie marginea interioară a cadrului afişajului.
- 4. Demontaţi cadrul afişajului.

<span id="page-15-0"></span>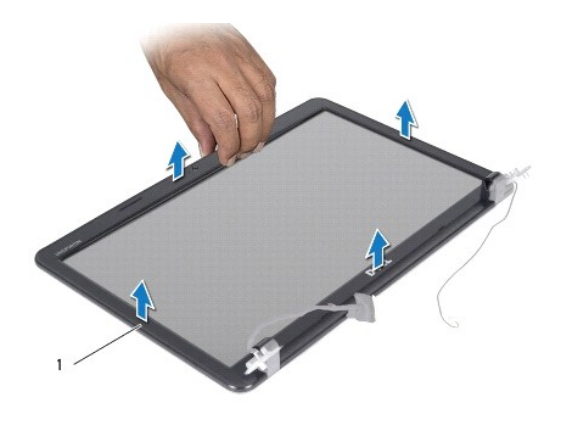

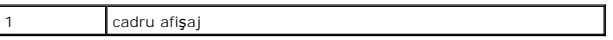

## <span id="page-15-2"></span>**Remontarea cadrului afişajului**

- 1. Urmați instrucțiunile din *[Înainte de a începe](file:///C:/data/systems/insN5030/ro/sm/before.htm#wp1435071)*.
- 2. Aliniaţi cadrul afişajului peste panoul afişajului şi fixaţi-l uşor în poziţie.
- 3. Remontați ansamblul afișajului (consultați [Remontarea ansamblului afi](#page-14-2)șajului).

# <span id="page-15-1"></span>**Panoul afişajului**

## **Demontarea panoului afişajului**

- 1. Urmați instrucțiunile din [Înainte de a începe](file:///C:/data/systems/insN5030/ro/sm/before.htm#wp1435071).
- 2. Demontați ansamblul afișajului (consultați [Demontarea ansamblului afi](#page-13-2)șajului).
- 3. Demontați cadrul afișajului (consultați [Demontarea cadrului afi](#page-14-3)sajului).
- 4. Deconectaţi cablul camerei din conectorul modulului de cameră.
- 5. Scoateţi cele opt şuruburi care fixează panoul afişajului pe capacul afişajului.

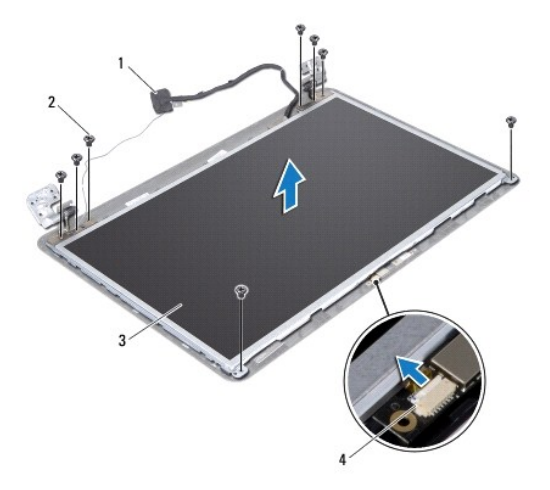

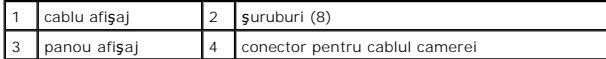

- 6. Ridicaţi panoul afişajului de pe capacul afişajului.
- 7. Întoarceţi invers panoul afişajului şi plasaţi-l pe o suprafaţă curată.
- 8. Ridicaţi banda care fixează cablul afişajului pe conectorul plăcii de afişaj şi deconectaţi cablul de afişaj.
- 9. Desprindeţi cablul camerei de pe partea din spate a panoului afişajului.

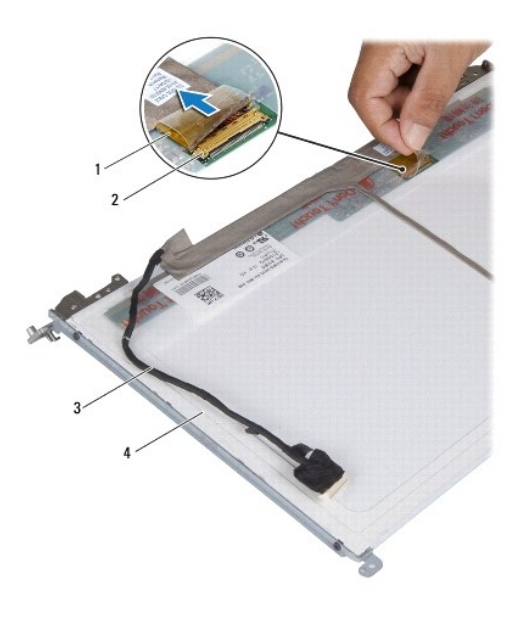

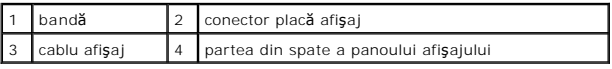

10. Scoateţi cele patru şuruburi (două pe fiecare parte) care fixează suporturile panoului afişajului pe panoul afişajului.

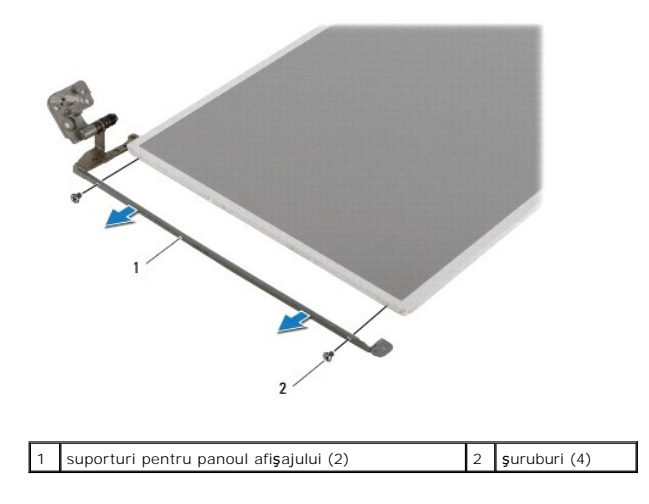

## **Remontarea panoului afişajului**

1. Urmați instrucțiunile din [Înainte de a începe](file:///C:/data/systems/insN5030/ro/sm/before.htm#wp1435071).

- 2. Remontaţi cele patru şuruburi (două pe fiecare parte) care fixează suporturile panoului de afişaj la panoul de afişaj.
- 3. Conectaţi cablul afişajului la conectorul plăcii de afişaj şi fixaţi-l cu banda.
- 4. Prindeţi cablul camerei pe partea din spate a panoului afişajului.
- 5. Apăsaţi panoul afişajului pe capacul afişajului şi conectaţi cablul camerei la conectorul de pe modulul camerei.
- 6. Aliniaţi orificiile pentru şuruburi de pe panoul afişajului.cu orificiile de pe capacul afişajului.
- 7. Remontaţi cele opt şuruburi care fixează panoul afişajului pe capacul afişajului.
- 8. Remontați cadrul afișajului (consultați [Remontarea cadrului afi](#page-15-2)șajului).
- 9. Remontați ansamblul afișajului (consultați [Remontarea ansamblului afi](#page-14-2)șajului).

ATENȚIE: **Inainte de a porni computerul, remontaț**i toate șuruburile și asigurați-vă că nu ră**mâne niciun** șurub rătăcit în interiorul computerului. In<br>caz contrar, computerul se poate deteriora.

#### <span id="page-18-0"></span> **Unitatea de hard disk Manual de service pentru Dell™ Inspiron™ N5020/M5030/N5030**

- O [Demontarea unit](#page-18-1)ății de hard disk
- [Remontarea unit](#page-19-0)ății de hard disk
- AVERTISMENT: **Inainte de a efectua lucrări în interiorul computerului, citiț**i instrucțiunile de siguran**ță livrate împreună** cu acesta. Pentru<br>informații suplimentare despre cele mai bune practici privind siguranța, consu **adresa www.dell.com/regulatory\_compliance.**
- **AVERTISMENT: În cazul în care scoateţi unitatea de hard disk din computer în timp ce aceasta este fierbinte, nu atingeţi carcasa metalică a acesteia.**
- ATENŢIE: Reparațiile la computerul dvs. trebuie să fie efectuate numai de un tehnician de service autorizat. Deteriorările datorate lucrărilor de<br>service neautorizate de că**tre Dell™ nu sunt acoperite de garanț**ie.
- ATENȚIE: Pentru a evita pierderea de date, opriți computerul (consultați <u>Oprirea computerului</u>) înaint<mark>e de a scoate unitatea de hard disk. Nu</mark><br>scoateți unitatea de hard disk în timp ce computerul este pornit sau se află
- A TENTIE: Pentru a evita descărcarea electrostatică, conectați-vă la împământare utilizând o brățară antistatică sau atingând periodic o suprafață **metalică nevopsită (cum ar fi un conector de pe computerul dvs.).**
- **ATENŢIE: Unităţile de hard disk sunt extrem de fragile. Manipulaţi unitatea de hard disk cu atenţie.**
- ATENȚIE: Pentru a preveni deteriorarea plăcii de sistem, scoateți bateria principală (consultați <u>Demontarea bateriei</u>) în<mark>ainte de a efectua lucră</mark>ri<br>în interiorul computerului.

**A NOTĂ**: Dell nu garantează compatibilitatea și nu oferă asistență pentru unitățile de hard disk obținute din alte surse decât de la Dell.

**Z** NOTĂ: Dacă instalați o unitate de hard disk dintr-o altă sursă decât Dell, trebuie să instalați un sistem de operare, drivere și utilitare pe noua unitate de hard disk.

## <span id="page-18-1"></span>**Demontarea unităţii de hard disk**

- 1. Urmați instrucțiunile din [Înainte de a începe](file:///C:/data/systems/insN5030/ro/sm/before.htm#wp1435071).
- 2. Scoateți bateria (consultați [Demontarea bateriei\)](file:///C:/data/systems/insN5030/ro/sm/removeba.htm#wp1185372).
- 3. Demontați tastatura (consultați [Demontarea tastaturii\)](file:///C:/data/systems/insN5030/ro/sm/keyboard.htm#wp1184546).
- 4. Scoateţi cele două şuruburi care fixează unitatea de hard disk pe baza computerului.

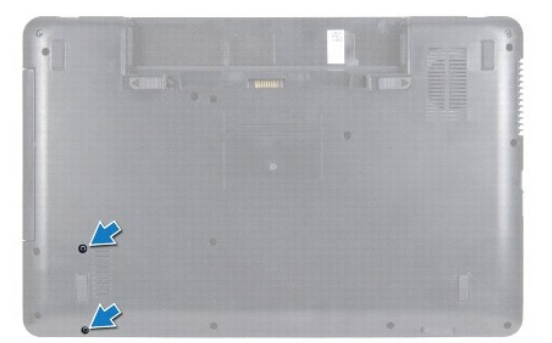

- 5. Demontați zona de sprijin pentru mâini (consultați [Demontarea zonei de sprijin pentru mâini](file:///C:/data/systems/insN5030/ro/sm/palmrest.htm#wp1044787)).
- $\triangle$  ATENTIE: Când unitatea de hard disk nu se află în computer, depozitați-o într-o pungă de protecție antistatică (consultați "Protecția împotriva **descărcării electrostatice" în instrucţiunile privind siguranţa livrate cu computerul dvs.).**
- 6. Glisaţi unitatea de hard disk în afara conectorului acesteia de pe placa de sistem.
- 7. Ridicați unitatea de hard disk din compartimentul pentru unități de hard disk.

<span id="page-19-1"></span>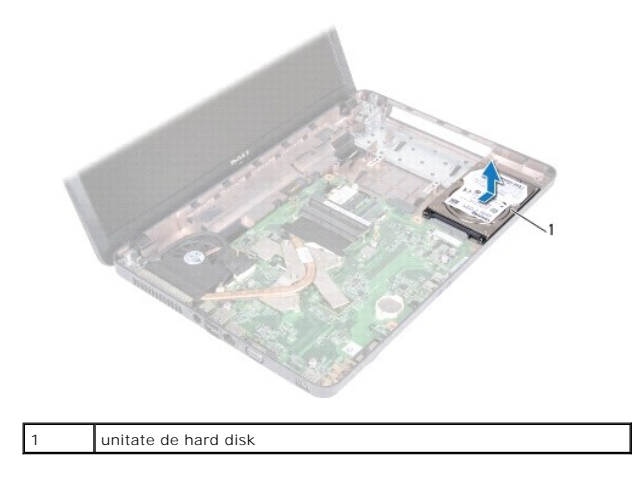

## <span id="page-19-0"></span>**Remontarea unităţii de hard disk**

- 1. Urmați instrucțiunile din [Înainte de a începe](file:///C:/data/systems/insN5030/ro/sm/before.htm#wp1435071).
- 2. Scoateţi noua unitate de hard disk din ambalaj. Păstraţi ambalajul original pentru stocarea sau expedierea unităţii de hard disk.
- 3. Plasaţi unitatea de hard disk în compartimentul pentru unităţi de hard disk şi împingeţi unitatea către conector până când este complet fixată.
- 4. Întoarceţi computerul şi remontaţi cele două şuruburi care fixează unitatea de hard disk pe baza computerului.
- 5. Remontați zona de sprijin pentru mâini (consultați [Remontarea zonei de sprijin pentru mâini](file:///C:/data/systems/insN5030/ro/sm/palmrest.htm#wp1051018)).
- 6. Remontaţi tastatura (consultaţi [Remontarea tastaturii\)](file:///C:/data/systems/insN5030/ro/sm/keyboard.htm#wp1179994).
- 7. Remontați bateria (consultați [Remontarea bateriei](file:///C:/data/systems/insN5030/ro/sm/removeba.htm#wp1185330)).
- ATENȚIE: **Inainte de a porni computerul, remontaț**i toate șuruburile și asigurați-vă că nu rămâne niciun șurub rătăcit în interiorul computerului. In<br>caz contrar, computerul se poate deteriora.
- 8. Instalați sistemul de operare pentru computerul dvs., după caz. Consultați "Restabilirea sistemului de operare" din *Ghidul de configurare*.
- 9. Instalaţi driverele şi utilitarele pentru computerul dvs., după caz.

#### <span id="page-20-0"></span> **Modulul butonului de alimentare Manual de service pentru Dell™ Inspiron™ N5020/M5030/N5030**

- **O** Demontarea modulului butonului de alimentare
- [Remontarea modulului butonului de alimentare](#page-20-2)
- AVERTISMENT: **Inainte de a efectua lucrări în interiorul computerului, citiț**i instrucțiunile de siguran**ță livrate împreună** cu acesta. Pentru<br>informații suplimentare despre cele mai bune practici privind siguranța, consu **adresa www.dell.com/regulatory\_compliance.**
- ATENŢIE: Reparațiile la computerul dvs. trebuie să fie efectuate numai de un tehnician de service autorizat. Deteriorările datorate lucrărilor de<br>service neautorizate de că**tre Dell™ nu sunt acoperite de garanț**ie.
- ATENŢIE: Pentru a evita descărcarea electrostatică, conectați-vă <mark>la împământare utilizând o brăț</mark>ară antistatică **sau atingând periodic o suprafață**<br>metalică nevopsită (cum ar fi un conector de pe computerul dvs.).
- ATENȚIE: Pentru a preveni deteriorarea plăcii de sistem, scoateți bateria principală (consultați <u>Demontarea bateriei</u>) în<mark>ainte de a efectua lucră</mark>ri<br>în interiorul computerului.

## <span id="page-20-1"></span>**Demontarea modulului butonului de alimentare**

- 1. Urmați instrucțiunile din [Înainte de a începe](file:///C:/data/systems/insN5030/ro/sm/before.htm#wp1435071).
- 2. Scoateți bateria (consultați [Demontarea bateriei\)](file:///C:/data/systems/insN5030/ro/sm/removeba.htm#wp1185372).
- 3. Demontați tastatura (consultați [Demontarea tastaturii\)](file:///C:/data/systems/insN5030/ro/sm/keyboard.htm#wp1184546).
- 4. Demontați zona de sprijin pentru mâini (consultați [Demontarea zonei de sprijin pentru mâini](file:///C:/data/systems/insN5030/ro/sm/palmrest.htm#wp1044787)).
- 5. Întoarceţi invers zona de sprijin pentru mâini.
- 6. Scoateţi şurubul care fixează placa butonului de alimentare pe zona de sprijin pentru mâini.
- 7. Desprindeţi cablul butonului de alimentare de pe zona de sprijin pentru mâini.
- 8. Ridicați și glisați modulul butonului de alimentare pe sub dispozitivul de blocare.

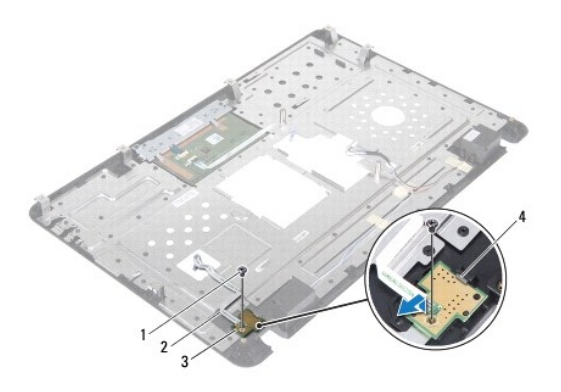

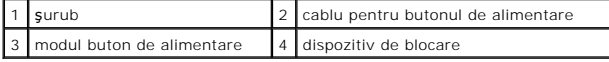

## <span id="page-20-2"></span>**Remontarea modulului butonului de alimentare**

- 1. Urmați instrucțiunile din *[Înainte de a începe](file:///C:/data/systems/insN5030/ro/sm/before.htm#wp1435071)*.
- 2. Glisaţi modulul butonului de alimentare pe sub dispozitivul de blocare.şi aliniaţi orificiul pentru şurub de pe modul cu orificiul pentru şurub de pe zona de sprijin pentru mâini.
- 3. Remontaţi şurubul care fixează modulul butonului de alimentare pe zona de sprijin pentru mâini.
- 4. Fixaţi cablul butonului de alimentare pe zona de sprijin pentru mâini.
- 5. Remontați zona de sprijin pentru mâini (consultați [Remontarea zonei de sprijin pentru mâini](file:///C:/data/systems/insN5030/ro/sm/palmrest.htm#wp1051018)).
- 6. Remontaţi tastatura (consultaţi [Remontarea tastaturii\)](file:///C:/data/systems/insN5030/ro/sm/keyboard.htm#wp1179994).
- 7. Remontați bateria (consultați [Remontarea bateriei](file:///C:/data/systems/insN5030/ro/sm/removeba.htm#wp1185330)).

ATENȚIE: **Inainte de a porni computerul, remontaț**i toate șuruburile și asigurați-vă că nu rămâne niciun șurub rătăcit în interiorul computerului. In<br>caz contrar, computerul se poate deteriora.

<span id="page-22-0"></span> **Tastatura** 

**Manual de service pentru Dell™ Inspiron™ N5020/M5030/N5030** 

- [Demontarea tastaturii](#page-22-1)
- **O** Remontarea tastaturii
- $\triangle$ AVERTISMENT: **Inainte de a efectua lucrări în interiorul computerului, citiț**i instrucțiunile de siguranț**ă livrate împreună** cu acesta. Pentru<br>informații suplimentare despre cele mai bune practici privind siguranța, consu
- ATENŢIE: Reparațiile la computerul dvs. trebuie să fie efectuate numai de un tehnician de service autorizat. Deteriorările datorate lucrărilor de<br>service neautorizate de că**tre Dell™ nu sunt acoperite de garanț**ie.
- ATENŢIE: Pentru a evita descărcarea electrostatică, conectați-vă <mark>la împământare utilizând o brăț</mark>ară antistatică **sau atingând periodic o suprafață**<br>metalică nevopsită (cum ar fi un conector de pe computerul dvs.).
- ATENȚIE: Pentru a preveni deteriorarea plăcii de sistem, scoateți bateria principală (consultați <u>Demontarea bateriei</u>) în<mark>ainte de a efectua lucră</mark>ri<br>în interiorul computerului.

## <span id="page-22-1"></span>**Demontarea tastaturii**

- 1. Urmați instrucțiunile din [Înainte de a începe](file:///C:/data/systems/insN5030/ro/sm/before.htm#wp1435071).
- 2. Scoateți bateria (consultați [Demontarea bateriei\)](file:///C:/data/systems/insN5030/ro/sm/removeba.htm#wp1185372).
- 3. Scoateţi cele două şuruburi care fixează tastatura pe baza computerului.

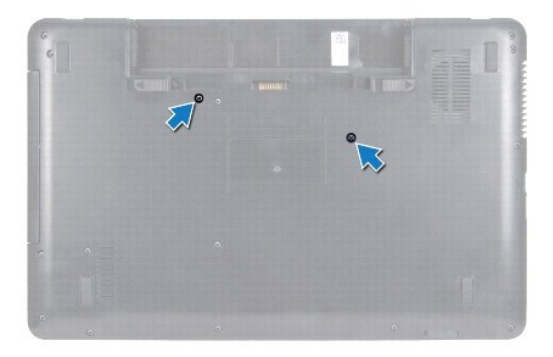

4. Întoarceţi computerul invers şi deschideţi afişajul la un unghi cât mai larg.

△ ATENTIE: Butoanele tastaturii sunt fragile, usor dislocabile, iar reamplasarea lor durează foarte mult. Demontați și manipulați tastatura cu grijă.

- 5. Introduceţi un ştift de plastic între tastatură şi zona de sprijin pentru mâini. Degajaţi şi ridicaţi tastatura pentru a o elibera din cele trei lamele de pe zona de sprijin pentru mâini.
- 6. Ridicaţi tastatura şi glisaţi cele cinci lamele de pe partea de jos a tastaturii în afara sloturilor de pe zona de sprijin pentru mâini.

<span id="page-23-0"></span>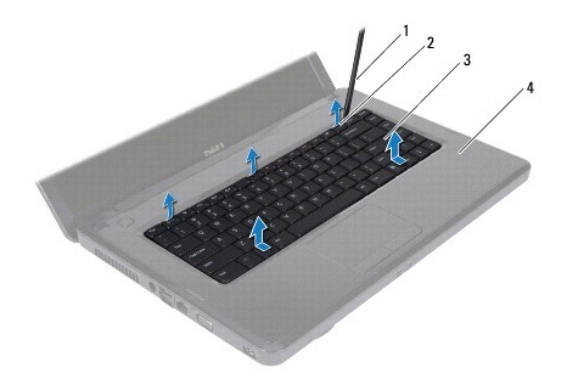

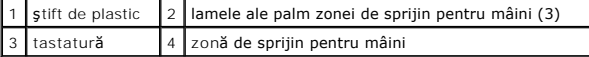

- 7. Fără a trage cu putere de tastatură, glisaţi-o către afişaj.
- 8. Ridicați dispozitivul de blocare al conectorului și trageți cablul tastaturii pentru a-l deconecta de la conectorul de pe placa de sistem.
- 9. Ridicaţi tastatura din computer.

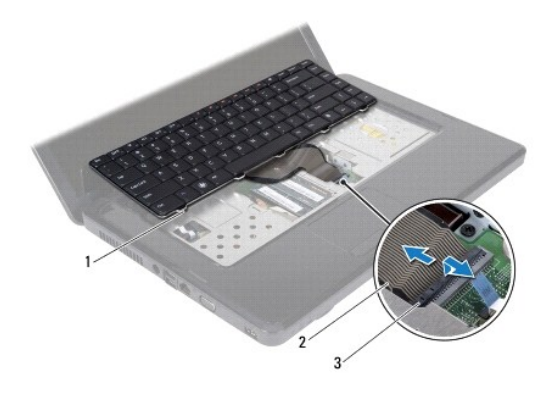

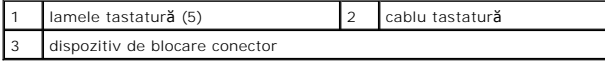

## <span id="page-23-1"></span>**Remontarea tastaturii**

- 1. Urmați instrucțiunile din [Înainte de a începe](file:///C:/data/systems/insN5030/ro/sm/before.htm#wp1435071).
- 2. Glisaţi cablul tastaturii în conectorul de pe placa de sistem şi apăsaţi în jos dispozitivul de blocare a conectorului pentru a fixa cablul.
- 3. Glisaţi cele cinci lamele de pe partea de jos a tastaturii în sloturile zonei de sprijin pentru mâini.
- 4. Apăsaţi uşor marginile tastaturii pentru a fixa tastatura sub cele tei lamele de pe zona de sprijin pentru mâini.
- 5. Închideţi afişajul şi întoarceţi computerul.
- 6. Montaţi cele două şuruburi care fixează tastatura pe baza computerului.
- 7. Remontați bateria (consultați [Remontarea bateriei](file:///C:/data/systems/insN5030/ro/sm/removeba.htm#wp1185330)).
- ATENȚIE: **Inainte de a porni computerul, remontaț**i toate șuruburile și asigurați-vă că nu rămâne niciun șurub rătăcit în interiorul computerului. In<br>caz contrar, computerul se poate deteriora.

# <span id="page-25-0"></span> **Modulele de memorie**

#### **Manual de service pentru Dell™ Inspiron™ N5020/M5030/N5030**

- [Demontarea modulului \(modulelor\) de memorie](#page-25-1)
- **Remontarea modulului (modulelor) de me**
- $\mathbb{A}$ AVERTISMENT: **Inainte de a efectua lucrări în interiorul computerului, citiț**i instrucțiunile de siguran**ță livrate împreună** cu acesta. Pentru<br>informații suplimentare despre cele mai bune practici privind siguranța, consu **adresa www.dell.com/regulatory\_compliance.**
- ATENŢIE: Reparațiile la computerul dvs. trebuie să fie efectuate numai de un tehnician de service autorizat. Deteriorările datorate lucrărilor de<br>service neautorizate de că**tre Dell™ nu sunt acoperite de garanț**ie.
- ATENŢIE: Pentru a evita descărcarea electrostatică, conectați-vă <mark>la împământare utilizând o brăț</mark>ară antistatică **sau atingând periodic o suprafață**<br>metalică nevopsită (cum ar fi un conector de pe computerul dvs.).

ATENȚIE: Pentru a preveni deteriorarea plăcii de sistem, scoateți bateria principală (consultați <u>Demontarea bateriei</u>) în<mark>ainte de a efectua lucră</mark>ri<br>în interiorul computerului.

Puteți mări memoria computerului dvs. instalând module de memorie pe placa de sistem. Consultați secțiunea "Specificații" din *Ghidul de configurare* pentru<br>informații despre tipul de memorie acceptat de computerul dvs.

**NOTĂ:** Modulele de memorie achiziţionate de la Dell™ sunt acoperite de garanţia computerului.

Computerul dvs. are două socluri SODIMM, accesibile pentru utilizator.

## <span id="page-25-1"></span>**Demontarea modulului (modulelor) de memorie**

- 1. Urmați instrucțiunile din [Înainte de a începe](file:///C:/data/systems/insN5030/ro/sm/before.htm#wp1435071).
- 2. Scoateți bateria (consultați [Demontarea bateriei\)](file:///C:/data/systems/insN5030/ro/sm/removeba.htm#wp1185372).
- 3. Demontați tastatura (consultați [Demontarea tastaturii\)](file:///C:/data/systems/insN5030/ro/sm/keyboard.htm#wp1184546)
- **ATENŢIE: Pentru a preveni deteriorarea conectorului modulului de memorie nu utilizaţi instrumente pentru a desface clemele de fixare ale modulului de memorie.**
- 4. Utilizați vârfurile degetelor pentru a îndepărta cu grijă clemele de fixare de la fiecare capăt al conectorului modulului de memorie până când modulul de memorie sare din poziția sa.
- 5. Scoateţi modulul de memorie din conectorul modulului de memorie.

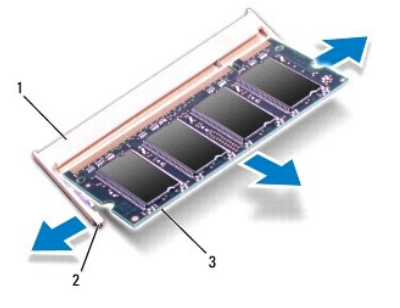

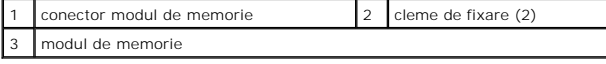

#### <span id="page-25-2"></span>**Remontarea modulului (modulelor) de memorie**

ATENȚIE: Dacă trebuie să instalați module de memorie în doi conectori, instalați un modul de memorie în conectorul etichetat "DIMM A" înainte de<br>a instala un modul de memorie în conectorul etichetat "DIMM B".

- 1. Urmați instrucțiunile din [Înainte de a începe](file:///C:/data/systems/insN5030/ro/sm/before.htm#wp1435071).
- 2. Aliniaţi canelura modulului de memorie cu lamela conectorului modulului de memorie.
- 3. Glisați cu putere modulul de memorie în conector la un unghi de 45 de grade și apăsați modulul de memorie în jos până când acesta se fixează cu un<br>sunet specific în poziție. Dacă nu auziți un declic, scoateți modulul de

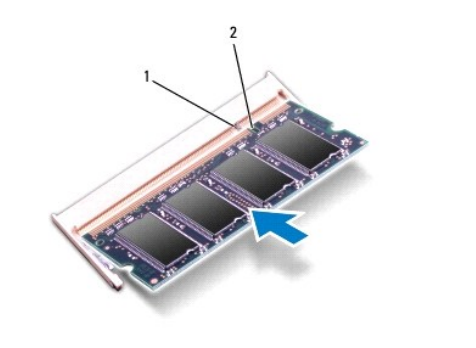

**NOTĂ:** Dacă modulul de memorie nu este instalat corect, computerul poate să nu pornească.

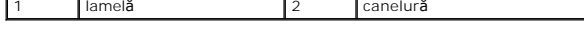

- 4. Remontați tastatura (consultați [Remontarea tastaturii\)](file:///C:/data/systems/insN5030/ro/sm/keyboard.htm#wp1179994).
- 5. Remontați bateria (consultați [Remontarea bateriei](file:///C:/data/systems/insN5030/ro/sm/removeba.htm#wp1185330)).

ATENȚIE: **Inainte de a porni computerul, remontaț**i toate șuruburile și asigurați-vă că nu ră**mâne niciun** șurub rătăcit în interiorul computerului. In<br>caz contrar, computerul se poate deteriora.

6. Porniţi computerul.

În timp ce computerul porneşte, detectează modulele de memorie și actualizează automat informațiile de configurație a sistemului.

Pentru a confirma cantitatea de memorie instalată în computer:

*Windows*® *7*:

Faceţi clic pe **Start** ® **Control Panel (Panou de contro)**® **System and Security (Sistem şi securitate)** ® **System (Sistem)**.

*Windows Vista*®:

Faceţi clic pe **Start** ® **Help and Support (Asistenţă şi suport)**® **Dell System Information (Informaţii de sistem Dell)**.

#### <span id="page-27-0"></span> **Cardul wireless Mini-Card Manual de service pentru Dell™ Inspiron™ N5020/M5030/N5030**

- [Demontarea cardului wireless Mini-Card](#page-27-1)
- **Remontarea cardului wireless Mini-Card**
- AVERTISMENT: **Inainte de a efectua lucrări în interiorul computerului, citiț**i instrucțiunile de siguran**ță livrate împreună** cu acesta. Pentru<br>informații suplimentare despre cele mai bune practici privind siguranța, consu **adresa www.dell.com/regulatory\_compliance.**
- ATENŢIE: Reparațiile la computerul dvs. trebuie să fie efectuate numai de un tehnician de service autorizat. Deteriorările datorate lucrărilor de<br>service neautorizate de că**tre Dell™ nu sunt acoperite de garanț**ie.
- ATENŢIE: Pentru a evita descărcarea electrostatică, conectați-vă <mark>la împământare utilizând o brăț</mark>ară antistatică **sau atingând periodic o suprafață**<br>metalică nevopsită (cum ar fi un conector de pe computerul dvs.).
- ATENȚIE: Pentru a preveni deteriorarea plăcii de sistem, scoateți bateria principală (consultați <u>Demontarea bateriei</u>) în<mark>ainte de a efectua lucră</mark>ri<br>în interiorul computerului.

ATENȚIE: **Când cardul Mini**-Card nu se afl**ă în computer, depozitaț**i-l **într**-o pungă de protecție antistatică (consultați "Protecția împotriva<br>descărcării electrostatice" în instrucțiunile privind siguranța livrate împre

**Z** NOTĂ: Dell nu garantează compatibilitatea și nu oferă asistență pentru cardurile Mini-Card obținute din alte surse decât de la Dell.

Dacă, împreună cu computerul, aţi comandat şi un card wireless Mini-Card, acesta este deja instalat.

Computerul acceptă un slot pentru card Mini-Card de dimensiune redusă, pentru Wireless Local Area Network (WLAN), Wi-Fi sau Worldwide Interoperability for Microwave Access (WiMax).

**NOTĂ:** În funcţie de configuraţia sistemului în momentul vânzării computerului, este posibil ca slotul Mini-Card să nu aibă un card Mini-Card instalat.

#### <span id="page-27-1"></span>**Demontarea cardului wireless Mini-Card**

- 1. Urmați instrucțiunile din [Înainte de a începe](file:///C:/data/systems/insN5030/ro/sm/before.htm#wp1435071).
- 2. Scoateți bateria (consultați [Demontarea bateriei\)](file:///C:/data/systems/insN5030/ro/sm/removeba.htm#wp1185372)
- 3. Demontați tastatura (consultați [Demontarea tastaturii\)](file:///C:/data/systems/insN5030/ro/sm/keyboard.htm#wp1184546)
- 4. Deconectaţi cablul de antenă de la cardul Mini-Card.

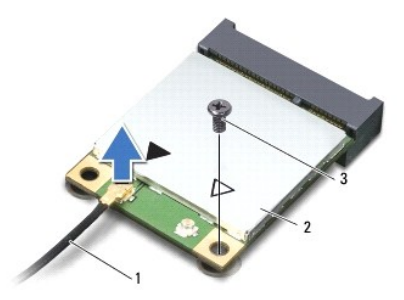

#### 1 cablu de antenă 2 card wireless Mini-Card 3 surub

- 5. Scoateţi şurubul care fixează cardul wireless Mini-Card în conectorul de pe placa de sistem.
- 6. Ridicaţi cardul Mini-Card afară din conectorul de pe placa de sistem.

<span id="page-28-1"></span>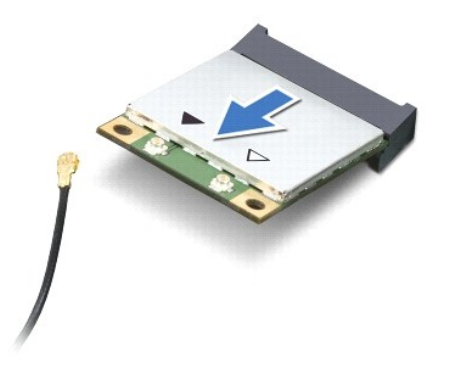

## <span id="page-28-0"></span>**Remontarea cardului wireless Mini-Card**

- 1. Urmați instrucțiunile din [Înainte de a începe](file:///C:/data/systems/insN5030/ro/sm/before.htm#wp1435071).
- 2. Scoateţi cardul Mini-Card din ambalaj.
- △ ATENȚIE: Apăsați ferm și constant pentru a glisa cardul în poziție. Dacă apăsați cu o forță excesivă, conectorul se poate deteriora.
- ATENȚIE: Conectorii sunt blocați pentru a asigura o introducere corectă. Dacă simțiți rezistență, verificați conectorii de pe card și de pe placa de<br>sistem și realiniați cardul.
- **ATENŢIE: Pentru a evita deteriorarea cardului wireless Mini-Card, nu plasaţi niciodată cabluri sub card.**
- 3. Introduceţi cardul wireless Mini-Card la un unghi de 45 de grade în conectorul de pe placa de sistem.
- 4. Apăsați celălalt capăt al cardului Mini-Card în slotul de pe placa de sistem și remontați șurubul care fixează cardul Mini-Card în conectorul de pe placa de<br>sistem.
- 5. Conectaţi cablul de antenă negru la conectorul marcat cu un triunghi negru de pe cardul wireless Mini-Card.
- 6. Remontaţi tastatura (consultaţi [Remontarea tastaturii\)](file:///C:/data/systems/insN5030/ro/sm/keyboard.htm#wp1179994).
- 7. Remontați bateria (consultați [Remontarea bateriei](file:///C:/data/systems/insN5030/ro/sm/removeba.htm#wp1185330)).
- ATENȚIE: **Inainte de a porni computerul, remontaț**i toate șuruburile și asigurați-vă că nu rămâne niciun șurub rătăcit în interiorul computerului. In<br>caz contrar, computerul se poate deteriora.
- 8. Instalaţi driverele şi utilitarele pentru computer, conform instrucţiunilor.

**NOTĂ:** Dacă instalaţi un card wireless Mini-Card de la o altă sursă decât Dell, trebuie să instalaţi driverele şi utilitarele corespunzătoare.

#### <span id="page-29-0"></span> **Unitatea optică Manual de service pentru Dell™ Inspiron™ N5020/M5030/N5030**

- O [Demontarea unit](#page-29-1)ății optice
- [Remontarea unit](#page-29-2)ății optice
- AVERTISMENT: **Inainte de a efectua lucrări în interiorul computerului, citiț**i instrucțiunile de siguranț**ă livrate împreună** cu acesta. Pentru<br>informații suplimentare despre cele mai bune practici privind siguranța, consu
- ATENŢIE: Reparațiile la computerul dvs. trebuie să fie efectuate numai de un tehnician de service autorizat. Deteriorările datorate lucrărilor de<br>service neautorizate de că**tre Dell™ nu sunt acoperite de garanț**ie.
- ATENŢIE: Pentru a evita descărcarea electrostatică, conectați-vă <mark>la împământare utilizând o brăț</mark>ară antistatică **sau atingând periodic o suprafață**<br>metalică nevopsită (cum ar fi un conector de pe computerul dvs.).
- ATENȚIE: Pentru a preveni deteriorarea plăcii de sistem, scoateți bateria principală (consultați <u>Demontarea bateriei</u>) în<mark>ainte de a efectua lucră</mark>ri<br>în interiorul computerului.

## <span id="page-29-1"></span>**Demontarea unităţii optice**

- 1. Urmați instrucțiunile din [Înainte de a începe](file:///C:/data/systems/insN5030/ro/sm/before.htm#wp1435071).
- 2. Scoateți bateria (consultați [Demontarea bateriei\)](file:///C:/data/systems/insN5030/ro/sm/removeba.htm#wp1185372).
- 3. Demontați tastatura (consultați [Demontarea tastaturii\)](file:///C:/data/systems/insN5030/ro/sm/keyboard.htm#wp1184546).
- 4. Scoateți șurubul care fixează unitatea optică pe baza computerului.
- 5. Glisaţi unitatea optică pentru a o scoate din compartimentul pentru unităţi optice.

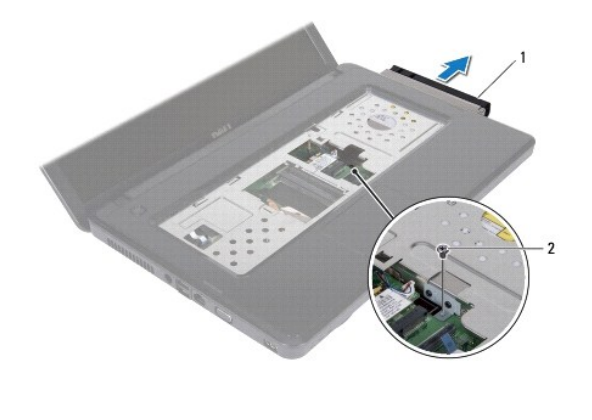

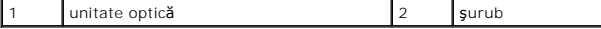

#### <span id="page-29-2"></span>**Remontarea unităţii optice**

- 1. Urmați instrucțiunile din [Înainte de a începe](file:///C:/data/systems/insN5030/ro/sm/before.htm#wp1435071).
- 2. Glisați unitatea optică în compartimentul pentru unități optice până când este fixată complet.
- 3. Remontaţi şurubul care fixează unitatea optică pe baza computerului.
- 4. Remontați tastatura (consultați [Remontarea tastaturii\)](file:///C:/data/systems/insN5030/ro/sm/keyboard.htm#wp1179994).
- 5. Remontați bateria (consultați [Remontarea bateriei](file:///C:/data/systems/insN5030/ro/sm/removeba.htm#wp1185330)).

ATENȚIE: **Inainte de a porni computerul, remontaț**i toate șuruburile și asigurați-vă că nu ră**mâne niciun** șurub rătăcit în interiorul computerului. In<br>caz contrar, computerul se poate deteriora.

# <span id="page-31-0"></span> **Zona de sprijin pentru mâini**

**Manual de service pentru Dell™ Inspiron™ N5020/M5030/N5030** 

- [Demontarea zonei de sprijin pentru mâini](#page-31-1)
- [Remontarea zonei de sprijin pentru mâini](#page-32-1)
- $\triangle$ AVERTISMENT: **Inainte de a efectua lucrări în interiorul computerului, citiț**i instrucțiunile de siguran**ță livrate împreună** cu acesta. Pentru<br>informații suplimentare despre cele mai bune practici privind siguranța, consu **adresa www.dell.com/regulatory\_compliance.**
- ATENŢIE: Reparațiile la computerul dvs. trebuie să fie efectuate numai de un tehnician de service autorizat. Deteriorările datorate lucrărilor de<br>service neautorizate de că**tre Dell™ nu sunt acoperite de garanț**ie.
- ATENŢIE: Pentru a evita descărcarea electrostatică, conectați-vă <mark>la împământare utilizând o brăț</mark>ară antistatică **sau atingând periodic o suprafață**<br>metalică nevopsită (cum ar fi un conector de pe computerul dvs.).
- ATENȚIE: Pentru a preveni deteriorarea plăcii de sistem, scoateți bateria principală (consultați <u>Demontarea bateriei</u>) în<mark>ainte de a efectua lucră</mark>ri<br>în interiorul computerului.

#### <span id="page-31-1"></span>**Demontarea zonei de sprijin pentru mâini**

- 1. Urmați instrucțiunile din [Înainte de a începe](file:///C:/data/systems/insN5030/ro/sm/before.htm#wp1435071).
- 2. Scoateți bateria (consultați [Demontarea bateriei\)](file:///C:/data/systems/insN5030/ro/sm/removeba.htm#wp1185372).
- 3. Scoateţi cele zece şuruburi care fixează zona de sprijin pentru mâini pe baza computerului.

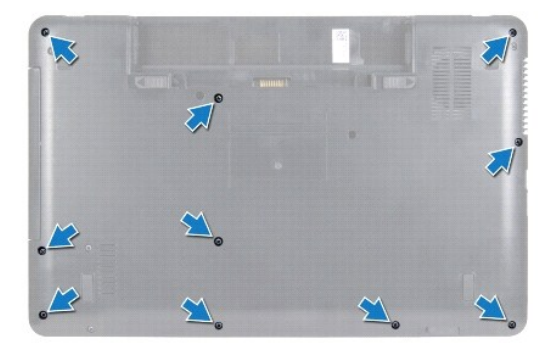

4. Demontați tastatura (consultați [Demontarea tastaturii\)](file:///C:/data/systems/insN5030/ro/sm/keyboard.htm#wp1184546).

**ATENŢIE: Pentru a evita deteriorarea conectorilor, ridicaţi dispozitivul de blocare al conectorului, apoi scoateţi cablurile.**

- ATENȚIE: **Atunci când deconectaț**i un cablu, trageți de conectorul său sau de lamela de tragere și nu de cablul propriu-zis. Unele cabluri au<br>conectori cu lamele de fixare; dacă deconectați acest tip de cablu, apăsa**ți pe**
- 5. Deconectaţi cablul de difuzor de la conectorul de pe placa de sistem.
- 6. Ridicaţi dispozitivele de blocare a conectorului şi trageţi de lamelele de tragere pentru a deconecta cablul touchpadului şi cablul butonului de alimentare de la conectorii de pe placa de sistem.

<span id="page-32-0"></span>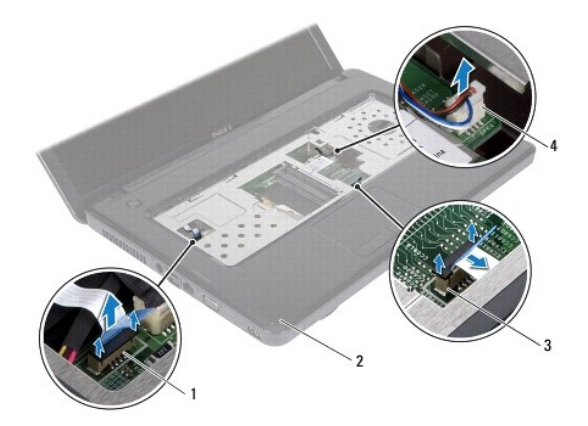

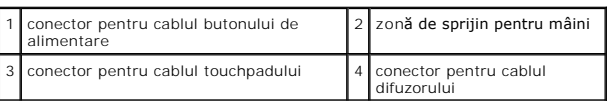

**ATENŢIE: Separaţi cu atenţie zona de sprijin pentru mâini de baza computerului pentru a evita deteriorarea zonei de sprijin.**

7. Introduceţi un ştift de plastic între baza computerului şi zona de sprijin pentru mâini şi degajaţi şi ridicaţi zona de sprijin pentru mâini de pe baza computerului.

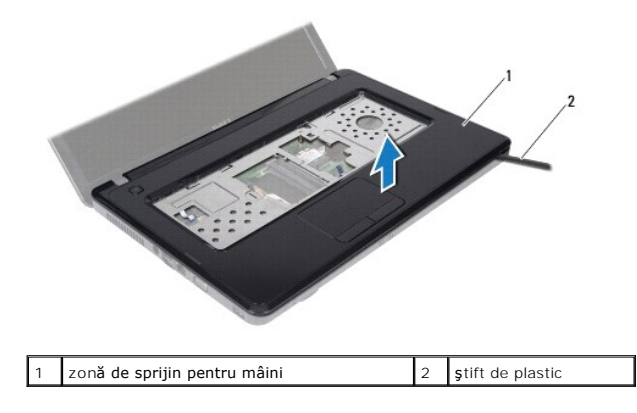

# <span id="page-32-1"></span>**Remontarea zonei de sprijin pentru mâini**

- 1. Urmați instrucțiunile din [Înainte de a începe](file:///C:/data/systems/insN5030/ro/sm/before.htm#wp1435071).
- 2. Glisaţi lamelele de pe zona de sprijin pentru mâini în sloturile de pe baza computerului şi fixaţi cu atenţie zona de sprijin pentru mâini în poziţie.
- 3. Conectaţi cablul difuzorului la conectorul de pe placa de sistem.
- 4. Glisați cablurile pentru touchpad și pentru butonul de alimentare în conectorii de pe placa de sistem și apăsați în jos pe dispozitivele de blocare pentru a fixa cablurile.
- 5. Închideţi afişajul şi întoarceţi computerul.
- 6. Remontaţi cele zece şuruburi care fixează zona de sprijin pentru mâini pe baza computerului.
- 7. Remontați tastatura (consultați [Remontarea tastaturii\)](file:///C:/data/systems/insN5030/ro/sm/keyboard.htm#wp1179994).
- 8. Remontați bateria (consultați [Remontarea bateriei](file:///C:/data/systems/insN5030/ro/sm/removeba.htm#wp1185330)).

ATENȚIE: **Inainte de a porni computerul, remontaț**i toate șuruburile și asigurați-vă că nu rămâne niciun șurub rătăcit în interiorul computerului. In<br>caz contrar, computerul se poate deteriora.

<span id="page-34-0"></span> **Bateria** 

**Manual de service pentru Dell™ Inspiron™ N5020/M5030/N5030** 

- **O** Demontarea bateriei
- **O** Remontarea bateriei
- AVERTISMENT: **Inainte de a efectua lucrări în interiorul computerului, citiț**i instrucțiunile de siguranț**ă livrate împreună** cu acesta. Pentru<br>informații suplimentare despre cele mai bune practici privind siguranța, consu
- ATENŢIE: Reparațiile la computerul dvs. trebuie să fie efectuate numai de un tehnician de service autorizat. Deteriorările datorate lucrărilor de<br>service neautorizate de că**tre Dell™ nu sunt acoperite de garanț**ie.
- ATENŢIE: Pentru a evita descărcarea electrostatică, conectați-vă <mark>la împământare utilizând o brăț</mark>ară antistatică **sau atingând periodic o suprafață**<br>metalică nevopsită (cum ar fi un conector de pe computerul dvs.).

ATENȚIE: Pentru a evita deteriorarea computerului, utilizați exclusiv baterii concepute pentru acest model de computer Dell. Nu utilizați baterii<br>concepute pentru alte computere Dell.

## <span id="page-34-1"></span>**Demontarea bateriei**

- 1. Urmați instrucțiunile din [Înainte de a începe](file:///C:/data/systems/insN5030/ro/sm/before.htm#wp1435071).
- 2. Închideţi computerul şi întoarceţi-l invers.
- 3. Glisaţi dispozitivul de blocare a bateriei în poziţia deblocat.
- 4. Glisaţi dispozitivul de deblocare a bateriei în lateral.
- 5. Glisaţi şi scoateţi bateria din compartimentul pentru baterie.

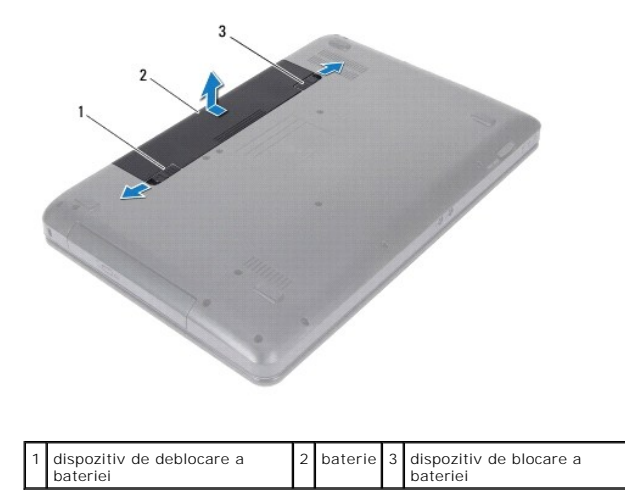

#### <span id="page-34-2"></span>**Remontarea bateriei**

- 1. Urmați instrucțiunile din [Înainte de a începe](file:///C:/data/systems/insN5030/ro/sm/before.htm#wp1435071).
- 2. Aliniaţi lamelele bateriei cu sloturile din compartimentul bateriei.
- 3. Glisaţi bateria în compartimentul pentru baterie până când aceasta se fixează în poziţie.
- 4. Glisaţi dispozitivul de blocare a bateriei în poziţia blocat.

#### <span id="page-36-0"></span> **Difuzoarele**

**Manual de service pentru Dell™ Inspiron™ N5020/M5030/N5030** 

- **O** Demontarea difuzoarelor
- [Remontarea difuzoarelor](#page-36-2)
- AVERTISMENT: **Inainte de a efectua lucrări în interiorul computerului, citiț**i instrucțiunile de siguranț**ă livrate împreună** cu acesta. Pentru<br>informații suplimentare despre cele mai bune practici privind siguranța, consu
- ATENŢIE: Reparațiile la computerul dvs. trebuie să fie efectuate numai de un tehnician de service autorizat. Deteriorările datorate lucrărilor de<br>service neautorizate de că**tre Dell™ nu sunt acoperite de garanț**ie.
- ATENŢIE: Pentru a evita descărcarea electrostatică, conectați-vă <mark>la împământare utilizând o brăț</mark>ară antistatică **sau atingând periodic o suprafață**<br>metalică nevopsită (cum ar fi un conector de pe computerul dvs.).

ATENȚIE: Pentru a preveni deteriorarea plăcii de sistem, scoateți bateria principală (consultați <u>Demontarea bateriei</u>) în<mark>ainte de a efectua lucră</mark>ri<br>în interiorul computerului.

## <span id="page-36-1"></span>**Demontarea difuzoarelor**

- 1. Urmați instrucțiunile din [Înainte de a începe](file:///C:/data/systems/insN5030/ro/sm/before.htm#wp1435071).
- 2. Scoateți bateria (consultați [Demontarea bateriei\)](file:///C:/data/systems/insN5030/ro/sm/removeba.htm#wp1185372).
- 3. Demontați tastatura (consultați [Demontarea tastaturii\)](file:///C:/data/systems/insN5030/ro/sm/keyboard.htm#wp1184546).
- 4. Demontați zona de sprijin pentru mâini (consultați [Demontarea zonei de sprijin pentru mâini](file:///C:/data/systems/insN5030/ro/sm/palmrest.htm#wp1044787)).
- 5. Întoarceţi invers zona de sprijin pentru mâini.
- 6. Scoateţi cele patru şuruburi care fixează difuzoarele pe zona de sprijin pentru mâini.
- 7. Rețineți orientarea cablului difuzoarelor. Scoateți banda adezivă și ridicați difuzoarele împreună cu cablurile de pe zona de sprijin pentru mâini.

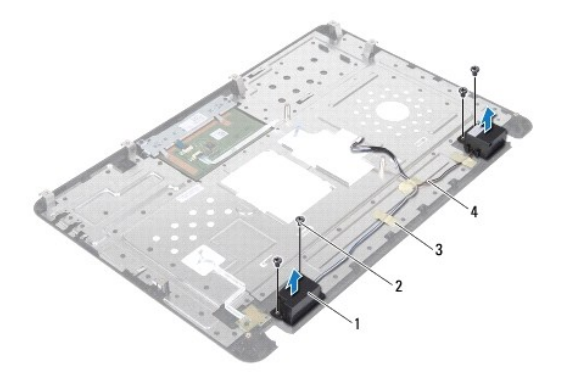

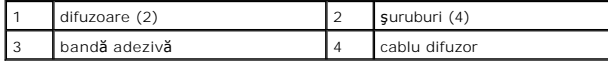

## <span id="page-36-2"></span>**Remontarea difuzoarelor**

- 1. Urmați instrucțiunile din [Înainte de a începe](file:///C:/data/systems/insN5030/ro/sm/before.htm#wp1435071).
- 2. Poziţionaţi, cu ajutorul picioruşelor de aliniere, difuzoarele pe zona de sprijin pentru mâini.
- 3. Remontaţi cele patru şuruburi care fixează difuzoarele pe zona de sprijin pentru mâini.
- 4. Montaţi cablul difuzorului şi înlocuiţi banda adezivă.
- 5. Remontați zona de sprijin pentru mâini (consultați [Remontarea zonei de sprijin pentru mâini](file:///C:/data/systems/insN5030/ro/sm/palmrest.htm#wp1051018)).
- 6. Remontați tastatura (consultați [Remontarea tastaturii\)](file:///C:/data/systems/insN5030/ro/sm/keyboard.htm#wp1179994).
- 7. Remontați bateria (consultați [Remontarea bateriei](file:///C:/data/systems/insN5030/ro/sm/removeba.htm#wp1185330)).

ATENȚIE: **Inainte de a porni computerul, remontaț**i toate șuruburile și asigurați-vă că nu ră**mâne niciun** șurub rătăcit în interiorul computerului. In<br>caz contrar, computerul se poate deteriora.

#### <span id="page-38-0"></span> **Placa de sistem Manual de service pentru Dell™ Inspiron™ N5020/M5030/N5030**

- [Demontarea pl](#page-38-1)ăcii de sistem
- [Remontarea pl](#page-39-0)ăcii de sistem
- [Introducerea etichetei de service în sistemul BIOS](#page-40-0)
- AVERTISMENT: **Inainte de a efectua lucrări în interiorul computerului, citiț**i instrucțiunile de siguranț**ă livrate împreună** cu acesta. Pentru<br>informații suplimentare despre cele mai bune practici privind siguranța, consu
- ATENŢIE: Reparațiile la computerul dvs. trebuie să fie efectuate numai de un tehnician de service autorizat. Deteriorările datorate lucrărilor de<br>service neautorizate de că**tre Dell™ nu sunt acoperite de garanț**ie.
- ATENŢIE: Pentru a evita descărcarea electrostatică, conectați-vă <mark>la împământare utilizând o brăț</mark>ară antistatică **sau atingând periodic o suprafață**<br>metalică nevopsită (cum ar fi un conector de pe computerul dvs.).
- ATENȚIE: Pentru a preveni deteriorarea plăcii de sistem, scoateți bateria principală (consultați <u>Demontarea bateriei</u>) în<mark>ainte de a efectua lucră</mark>ri<br>în interiorul computerului.

## <span id="page-38-1"></span>**Demontarea plăcii de sistem**

- 1. Urmați instrucțiunile din [Înainte de a începe](file:///C:/data/systems/insN5030/ro/sm/before.htm#wp1435071).
- 2. Scoateți bateria (consultați [Demontarea bateriei\)](file:///C:/data/systems/insN5030/ro/sm/removeba.htm#wp1185372).
- 3. Demontați tastatura (consultați [Demontarea tastaturii\)](file:///C:/data/systems/insN5030/ro/sm/keyboard.htm#wp1184546).
- 4. Demontați zona de sprijin pentru mâini (consultați **[Demontarea zonei de sprijin pentru mâini](file:///C:/data/systems/insN5030/ro/sm/palmrest.htm#wp1044787)**).
- 5. Demontați modulul/modulele de memorie (consultați [Demontarea modulului \(modulelor\) de memorie\)](file:///C:/data/systems/insN5030/ro/sm/memory.htm#wp1188237).
- 6. Demontați unitatea de hard disk (consultați [Demontarea unit](file:///C:/data/systems/insN5030/ro/sm/hdd.htm#wp1109848)ății de hard disk).
- 7. Demontați unitatea optică (consultați [Demontarea unit](file:///C:/data/systems/insN5030/ro/sm/optical.htm#wp1044846)ății optice)
- 8. Demontați cardul Mini-Card (consultați [Demontarea cardului wireless Mini-Card\)](file:///C:/data/systems/insN5030/ro/sm/minicard.htm#wp1181758).
- 9. Demontați modulul Bluetooth (consultați [Demontarea modulului Bluetooth\)](file:///C:/data/systems/insN5030/ro/sm/btooth.htm#wp1183032).
- 10. Demontați radiatorul procesorului (consultați [Demontarea radiatorului procesorului\)](file:///C:/data/systems/insN5030/ro/sm/cpucool.htm#wp1137247).
- 11. Demontați modulul procesorului (consultați [Demontarea modulului procesorului\)](file:///C:/data/systems/insN5030/ro/sm/cpu.htm#wp1179979).
- 12. Scoateți bateria rotundă (consultați Îndepă[rtarea bateriei rotunde\)](file:///C:/data/systems/insN5030/ro/sm/coinbatt.htm#wp1179886).
- 13. Apăsaţi şi scoateţi toate cardurile instalate din cititorul de carduri media.
- 14. Scoateţi cele două şuruburi care fixează placa de sistem pe baza computerului.

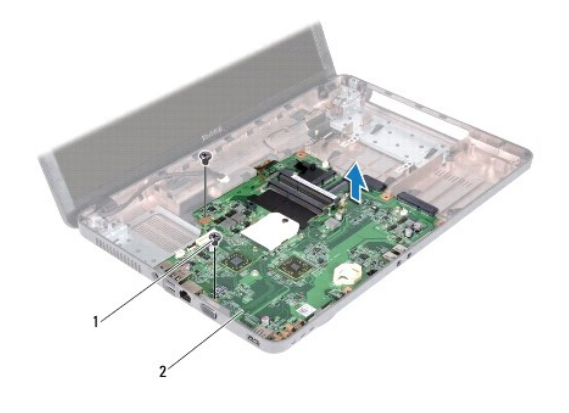

## 1 şuruburi (2) 2 placă de sistem

15. Ridicaţi ansamblul plăcii de sistem de pe baza computerului.

# <span id="page-39-0"></span>**Remontarea plăcii de sistem**

- 1. Urmați instrucțiunile din [Înainte de a începe](file:///C:/data/systems/insN5030/ro/sm/before.htm#wp1435071).
- 2. Aliniaţi conectorii de pe placa de sistem cu sloturile de pe baza computerului şi plasaţi-o pe baza computerului.
- 3. Remontați cele două șuruburi care fixează placa de sistem pe baza computerului.
- 4. Remontaţi cardurile sau faţetele scoase din cititorul de carduri media.
- 5. Remontați bateria rotundă (consultați [Remontarea bateriei rotunde\)](file:///C:/data/systems/insN5030/ro/sm/coinbatt.htm#wp1183940).
- 6. Remontați modulul procesorului (consultați [Remontarea modulului procesorului\)](file:///C:/data/systems/insN5030/ro/sm/cpu.htm#wp1181618).
- 7. Remontați radiatorul procesorului (consultați [Remontarea radiatorului procesorului\)](file:///C:/data/systems/insN5030/ro/sm/cpucool.htm#wp1122720).
- 8. Remontați modulul Bluetooth (consultați [Remontarea modulului Bluetooth\)](file:///C:/data/systems/insN5030/ro/sm/btooth.htm#wp1182963).
- 9. Remontați cardul Mini-Card (consultați [Remontarea cardului wireless Mini-](file:///C:/data/systems/insN5030/ro/sm/minicard.htm#wp1181828) Card).
- 10. Remontați unitatea optică (consultați [Remontarea unit](file:///C:/data/systems/insN5030/ro/sm/optical.htm#wp1052349)ății optice).
- 11. Remontați unitatea de hard disk (consultați [Remontarea unit](file:///C:/data/systems/insN5030/ro/sm/hdd.htm#wp1187790)ății de hard disk).
- 12. Remontați modulul/modulele de memorie (consultați [Remontarea modulului \(modulelor\) de memorie\)](file:///C:/data/systems/insN5030/ro/sm/memory.htm#wp1181089).
- 13. Remontați zona de sprijin pentru mâini (consultați [Remontarea zonei de sprijin pentru mâini](file:///C:/data/systems/insN5030/ro/sm/palmrest.htm#wp1051018)).
- 14. Remontați tastatura (consultați [Remontarea tastaturii\)](file:///C:/data/systems/insN5030/ro/sm/keyboard.htm#wp1179994).
- 15. Remontați bateria (consultați [Remontarea bateriei](file:///C:/data/systems/insN5030/ro/sm/removeba.htm#wp1185330)).
- ATENȚIE: **Inainte de a porni computerul, remontaț**i toate șuruburile și asigurați-vă că nu ră**mâne niciun** șurub rătăcit în interiorul computerului. In<br>caz contrar, computerul se poate deteriora.
- 16. Porniţi computerul.
- **NOTĂ:** După înlocuirea plăcii de sistem, introduceţi eticheta de service în BIOS-ul noii plăci de sistem.

17. Introduceți eticheta de service (consultați [Introducerea etichetei de service în sistemul BIOS](#page-40-0)).

# <span id="page-40-1"></span><span id="page-40-0"></span>**Introducerea etichetei de service în sistemul BIOS**

- 1. Asiguraţi-vă că adaptorul de c.a. este conectat şi că bateria principală este instalată corect.
- 2. Porniţi computerul.
- 3. Apăsați pe <F2> în timpul secvenței POST pentru a accesa programul de configurare a sistemului.
- 4. Navigaţi la fila de securitate şi introduceţi eticheta de service în câmpul **Set Service Tag (Configurare etichetă de service)**.